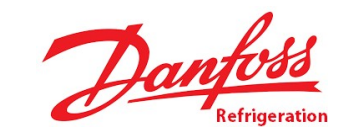

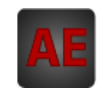

# Automatización Eléctrica

Especialistas en Automatización

At the end of this document you will find links to products related to this catalog. You can go directly to our shop by clicking HERE. [HERE](http://www.electricautomationnetwork.com/en/)

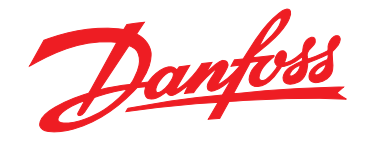

# **Programming Guide VLT**® **PROFIBUS DP MCA 101**

**VLT**® **Frequency Converter Series FC 102 • FC 103 • FC 202 • FC 301/302 • FCD 302**

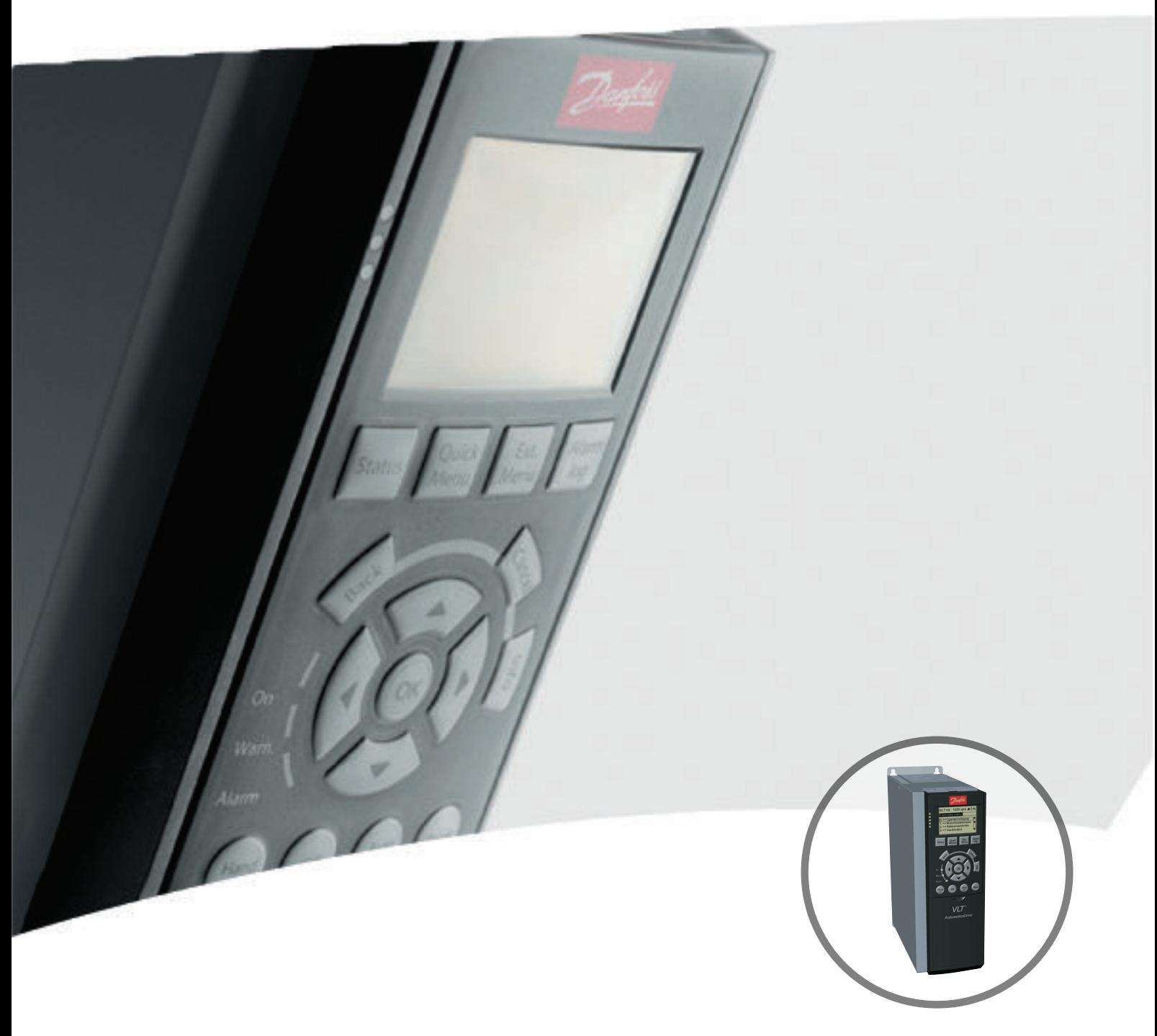

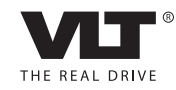

www.danfoss.com/drives

Danfoss

**Contents Programming Guide**

# **Contents**

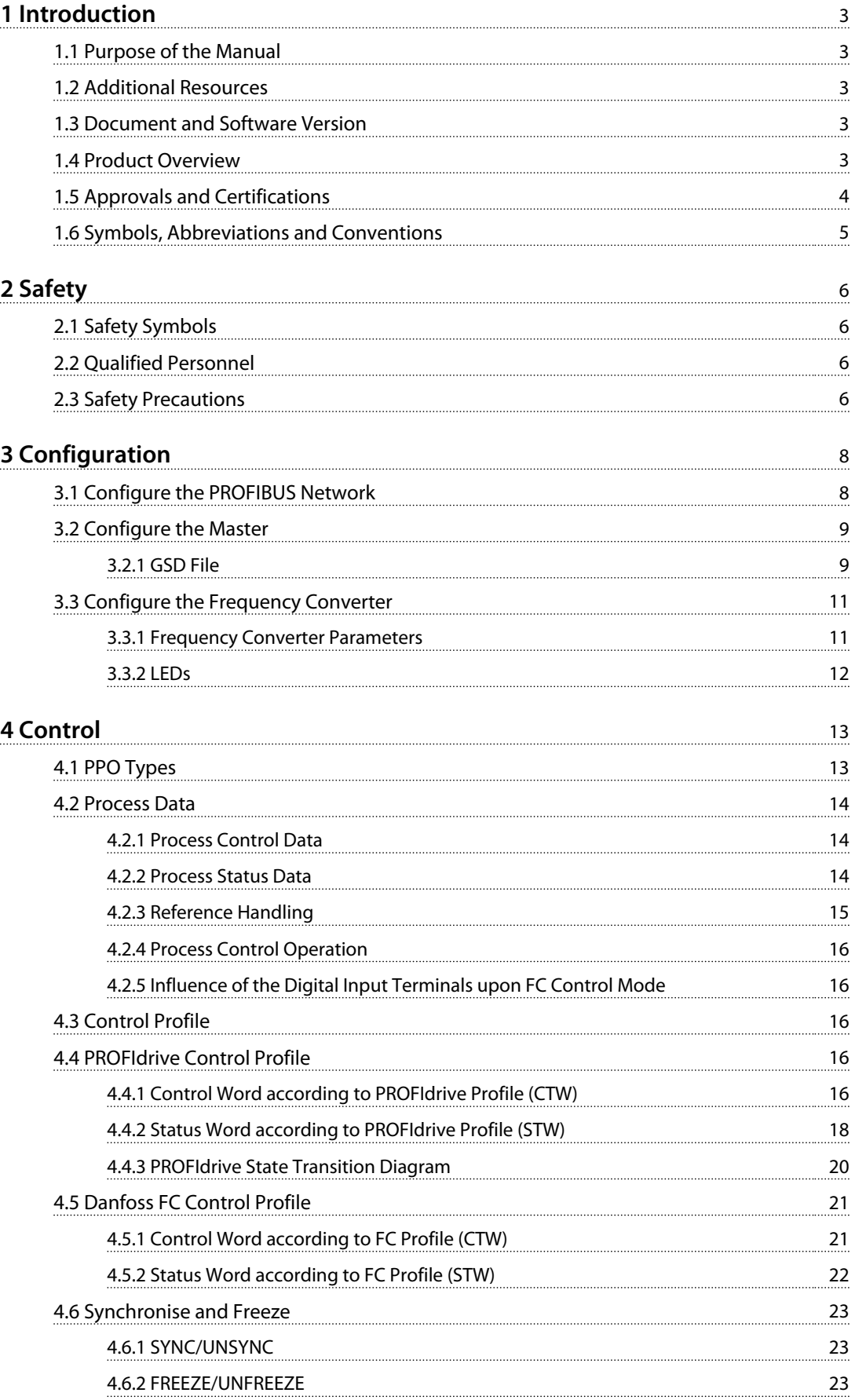

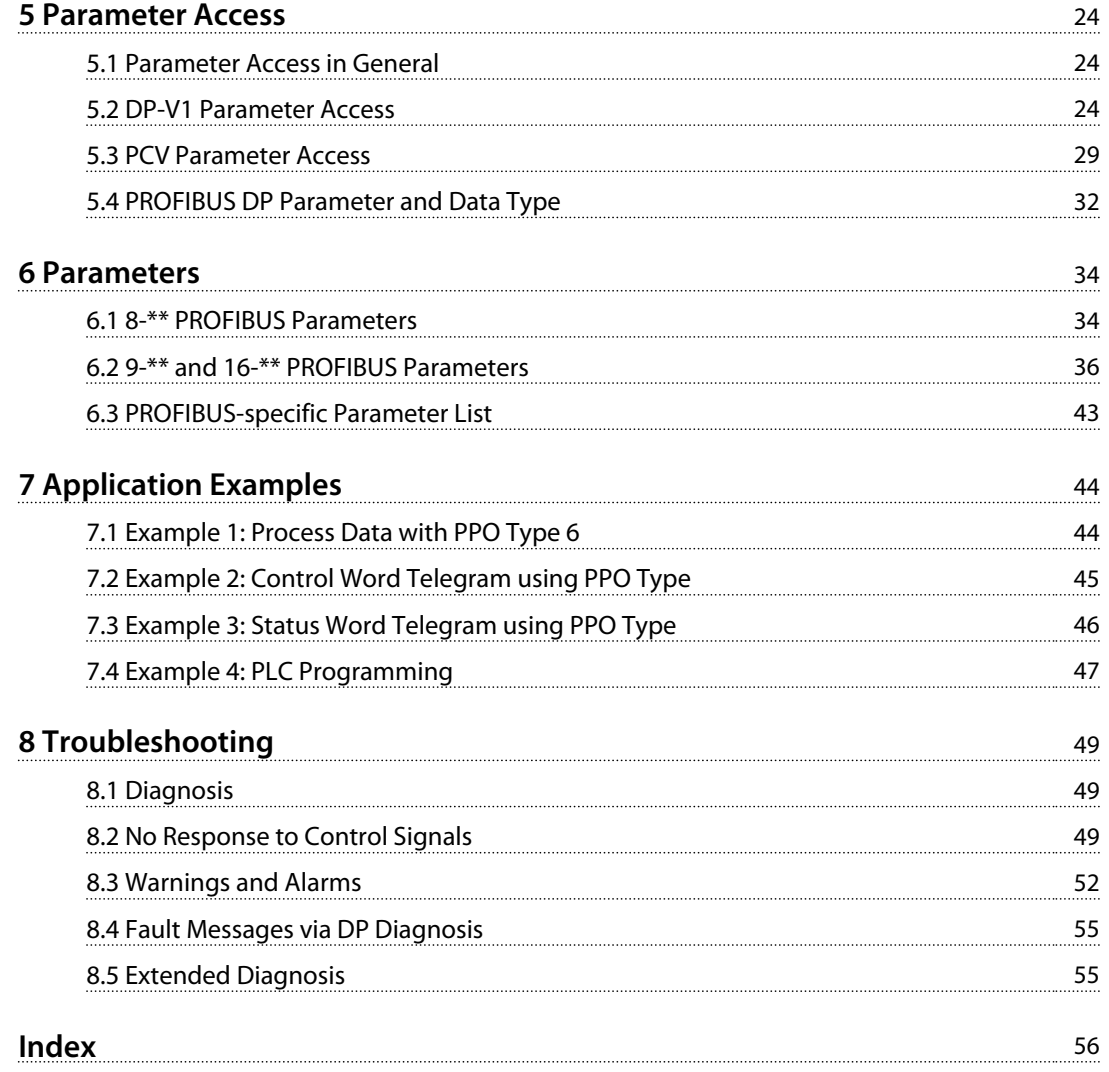

# 1.1 Purpose of the Manual

1 Introduction

The VLT® PROFIBUS DP MCA 101 Programming Guide provides information about configuring the system, controlling the frequency converter, parameter access, programming, troubleshooting, as well as some typical application examples.

The programming guide is intended for use by qualified personnel who are familiar with the VLT® frequency converter, with PROFIBUS technology, and with the PC or PLC that is used as a master in the system.

Read the instructions before programming and follow the procedures in this manual.

VLT® is a registered trademark.

# 1.2 Additional Resources

**Resources available for the frequency converters and optional equipment:**

- **•** The *VLT*® *Operating Instructions* provide the necessary information for getting the frequency converter up and running.
- **•** The *VLT*® *Design Guide* provides detailed information about capabilities and functionality to design motor control systems.
- **•** The *VLT*® *Programming Guide* provides greater detail on working with parameters and many application examples.
- **•** The *VLT*® *PROFIBUS DP MCA 101 Installation Guide* provides information about installing the PROFIBUS and troubleshooting.
- **•** The *VLT*® *PROFIBUS DP MCA 101 Programming Guide* provides information about configuring the system, controlling the frequency converter, parameter access, programming, troubleshooting, as well as some typical application examples.

Supplementary publications and manuals are available from Danfoss. See *[www.danfoss.com/BusinessAreas/DrivesSo](http://www.danfoss.com/BusinessAreas/DrivesSolutions/Documentations/VLT+Technical+Documentation.htm)[lutions/Documentations/VLT+Technical+Documentation.htm](http://www.danfoss.com/BusinessAreas/DrivesSolutions/Documentations/VLT+Technical+Documentation.htm)* for listings.

# 1.3 Document and Software Version

This manual is regularly reviewed and updated. All suggestions for improvement are welcome. *Table 1.1* shows the document version and the corresponding software version.

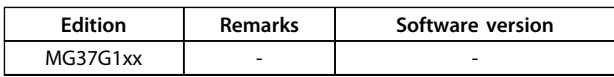

**Table 1.1 Document and Software Version**

# 1.4 Product Overview

# 1.4.1 Features of PROFIBUS DP-V1

- **•** 2 different state machines can be selected: PROFIdrive profile or Danfoss FC profile
- **•** Communication using PROFIBUS DP-V1, Master Class 1 and Master Class 2.
- **•** Downward compatibility: New protocol extensions retain all the functions of the previous versions.
- **•** Intelligent base for future technologies such as OPC, FDT/DTM, PROFINET.
- **•** Bus time-out reaction.
- **•** PLC/CPU stop reaction.
- **•** 8 PPO types available.
- **•** Numerous relevant process data (PCD) types available.
- **•** Automatic detection of baud rate and PPO type.
- **•** Extended diagnosis available.
- **•** Alarms and warnings available as text messages within the PLC.
- **•** Configuration via MCT 10 Set-up Software.
- **•** Equidistant bus cycle time configurable in PLC system.
- **•** Improved network efficiency, since the cyclic parameter channel is no longer required.
- **•** Very short bus cycle times compared to industrial ethernet .
- **•** Backwards compatibility with DP.

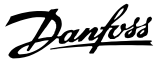

# 1.4.2 Technical Overview

## **PROFIBUS**

**1 1**

PROFIBUS is an international standard for fieldbus communication in automation technology (IEC 61158 and IEC 61784). The standard is supported by the member companies of the PROFIBUS International User Community.

For information about PROFIBUS and downloads for PROFIBUS DP and the PROFIdrive profile, refer to *[www.Profibus.com](http://www.Profibus.com)*.

### **PROFIBUS DP-V1**

The PROFIBUS DP protocol enables communication between PROFIBUS masters and followers.

Communication can be configured via MCT 10 Set-up Software.

#### **Cyclical/Acyclical Communication**

- **•** PLC communicates with telegrams of constant length.
- **•** Fits time-critical requirements.
- **•** Cyclical transmission via PPO types.
- **•** Extended diagnosis.

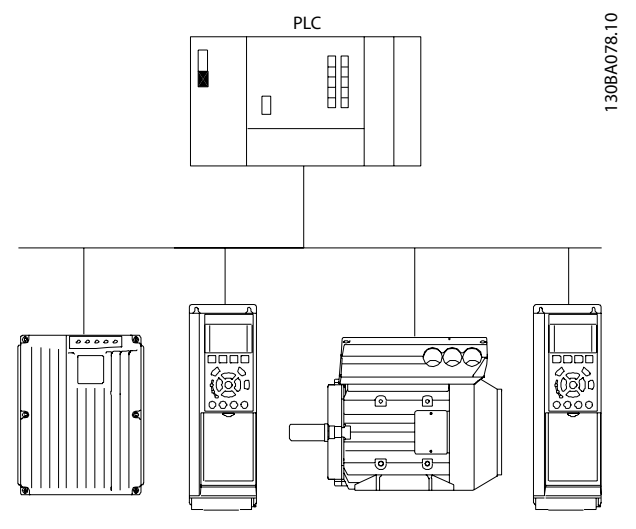

**Illustration 1.1 PROFIBUS DP-V0**

Features of a Master class 1 connection:

- **•** Cyclical data exchange (DP-V0).
- **•** Acyclical read/write on parameters.
- **•** Extended diagnosis.

The acyclical connection is fixed, and cannot be changed during operation.

Features of a Master class 2 connection:

- **•** Initiate/Abort acyclical connection.
- **•** Acyclical read/write on parameters.

The acyclical connection can be established (Initiate) or removed (Abort) dynamically even when a master class 1 is active on the network. The DP-V1 acyclical connection can be used for general parameter access as an alternative to the PCV parameter channel.

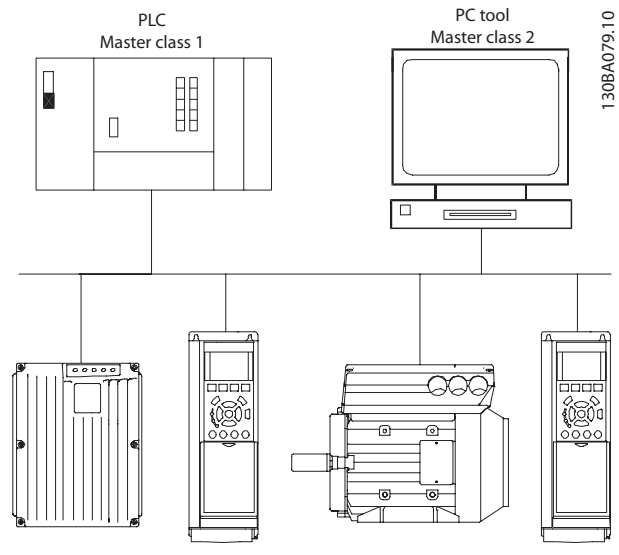

**Illustration 1.2 PROFIBUS DP-V1**

The PROFIBUS DP extension DP-V1 permits acyclical as well as cyclical data communication. This feature can be used by a DP master class 1 (for example, PLC), as well as a DP master class 2 (for example, PC tool).

#### 1.5 Approvals and Certifications

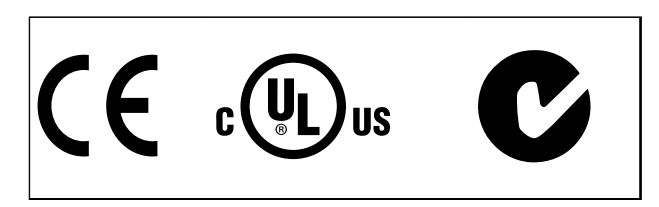

More approvals and certifications are available. For more information, contact a local Danfoss partner.

# 1.6 Symbols, Abbreviations and Conventions

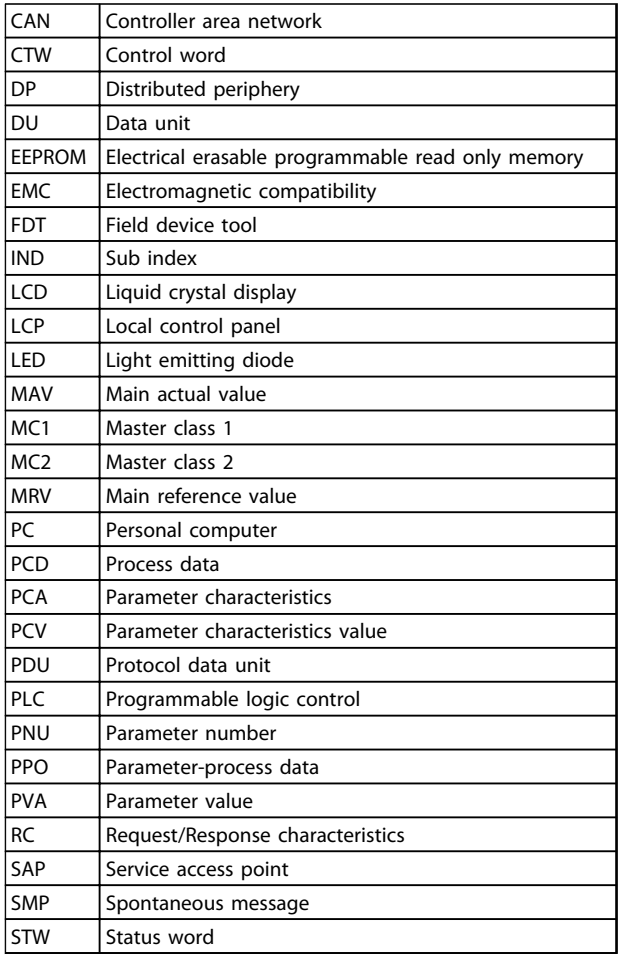

#### **Table 1.2 Symbols and Abbreviations**

#### **Conventions**

Numbered lists indicate procedures. Bullet lists indicate other information and description of illustrations. \* indicates a default setting in a parameter. Italicised text indicates

**•** cross reference

- **•** link
- **•** parameter name

Danfoss

**2 2**

Danfoss

# 2 Safety

# 2.1 Safety Symbols

The following symbols are used in this document:

# **WARNING**

**Indicates a potentially hazardous situation which could result in death or serious injury.**

# **CAUTION**

**Indicates a potentially hazardous situation which could result in minor or moderate injury. It can also be used to alert against unsafe practices.**

# *NOTICE*

**Indicates important information, including situations that can result in damage to equipment or property.**

# 2.2 Qualified Personnel

Correct and reliable transport, storage, installation, operation, and maintenance are required for the troublefree and safe operation of the frequency converter. Only qualified personnel are allowed to install or operate this equipment.

Qualified personnel are defined as trained staff, who are authorised to install, commission, and maintain equipment, systems, and circuits in accordance with pertinent laws and regulations. Additionally, the personnel must be familiar with the instructions and safety measures described in these operating instructions.

# 2.3 Safety Precautions

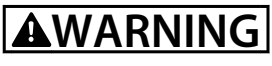

## **HIGH VOLTAGE**

**Frequency converters contain high voltage when connected to AC mains input, DC power supply, or load sharing. Failure to perform installation, start-up, and maintenance by qualified personnel can result in death or serious injury.**

**• Installation, start-up, and maintenance must be performed by qualified personnel only.**

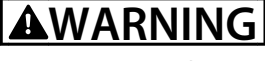

# **UNINTENDED START**

**When the frequency converter is connected to AC mains, DC power supply, or load sharing, the motor may start at any time. Unintended start during programming, service or repair work can result in death, serious injury, or property damage. The motor can start by means of an external switch, a serial bus command, an input reference signal from the LCP or LOP, via remote operation using MCT 10 software, or after a cleared fault condition.**

**To prevent unintended motor start:**

- **• Disconnect the frequency converter from mains.**
- **• Press [Off/Reset] on the LCP, before programming parameters.**
- **• The frequency converter, motor, and any driven equipment must be fully wired and assembled when the frequency converter is connected to AC mains, DC power supply, or load sharing.**

# **WARNING**

#### **DISCHARGE TIME**

**The frequency converter contains DC-link capacitors, which can remain charged even when the frequency converter is not powered. Failure to wait the specified time after power has been removed before performing service or repair work, can result in death or serious injury.**

- **• Stop motor.**
- **• Disconnect AC mains and remote DC-link power supplies, including battery back-ups, UPS, and DC-link connections to other frequency converters.**
- **• Disconnect or lock PM motor.**
- **• Wait for the capacitors to discharge fully, before performing any service or repair work. The duration of waiting time is specified in the relevant frequency converter** *Operating Instructions, Chapter 2 Safety***.**

# **WARNING**

# **LEAKAGE CURRENT HAZARD**

**Leakage currents exceed 3.5 mA. Failure to ground the frequency converter properly can result in death or serious injury.**

**• Ensure the correct grounding of the equipment by a certified electrical installer.**

# **AWARNING**

# **EQUIPMENT HAZARD**

**Contact with rotating shafts and electrical equipment can result in death or serious injury.**

- **• Ensure that only trained and qualified personnel perform installation, start up, and maintenance.**
- **• Ensure that electrical work conforms to national and local electrical codes.**
- **• Follow the procedures in these operating instructions.**

# **ACAUTION**

# **INTERNAL FAILURE HAZARD**

**An internal failure in the frequency converter can result in serious injury, when the frequency converter is not properly closed.**

**• Ensure that all safety covers are in place and securely fastened before applying power.**

Danfoss

**Configuration Programming Guide** 

Danfoss

# 3 Configuration

# 3.1 Configure the PROFIBUS Network

Ensure that all PROFIBUS stations connected to the same bus network have a unique station address.

Select the PROFIBUS address of the frequency converter via:

- **•** Hardware switches
- **•** *9-18 Node Address*
- **•** The PROFIBUS command SSA (Set Station Address)

## 3.1.1 Setting the PROFIBUS Address using the DIP Switches

To set the PROFIBUS address using the DIP switches:

- 1. Switch off the power supply.
- 2. Select an address in the range 0 to 125. Factory setting is 127.
- 3. For location of the DIP switches, refer to *Illustration 3.1* and *Illustration 3.2*.
- 4. Set the switches according to the address, see *Table 3.1*.

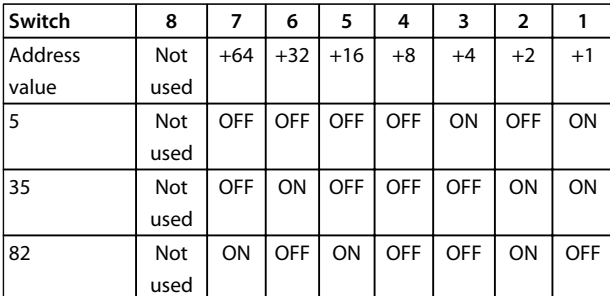

**Table 3.1 Examples: Setting the PROFIBUS Address using the DIP Switches**

# *NOTICE*

**Switch off the power supply before changing the DIP switches.**

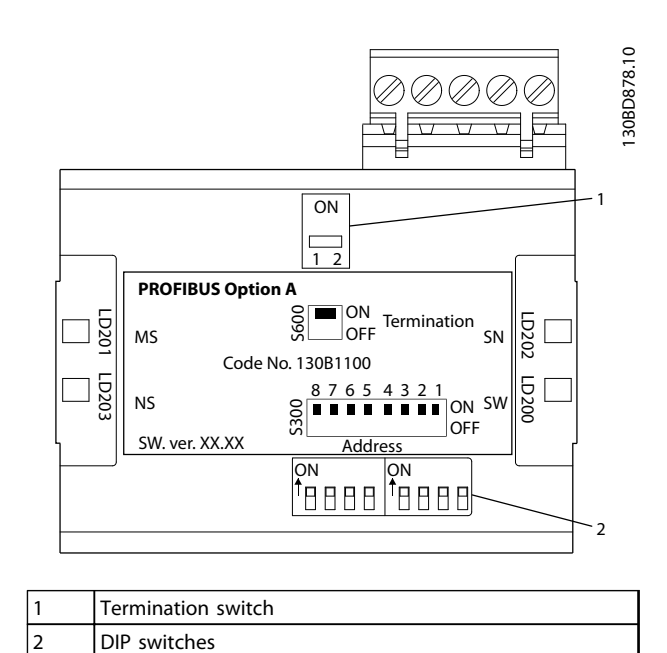

**Illustration 3.1 Location and Sequence of the DIP Switches**

The DIP switch in the FCD 302 are placed below the inverter part, see *Illustration 3.2*.

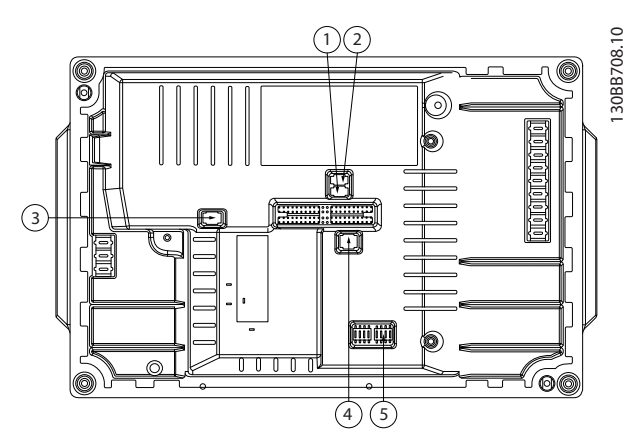

**Illustration 3.2 FCD 302 Dip Switches**

#### **Setting the PROFIBUS Address via** *9-18 Node Address*

- 1. Switch off the power supply.
- 2. Set the DIP switch to 126 or 127 (factory switch setting).
- 3. Set the address via *9-18 Node Address* or the PROFIBUS SSA-command.
- 4. The address change comes into effect at the next power-up.

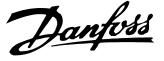

**Setting the PROFIBUS Address with Set Station Address Command**

- 1. Switch off the power supply.
- 2. Set the DIP switch to 126 or 127 (factory switch setting).
- 3. Set the address via the "Set Station Address" command. Use the "Set Station Address" command to lock the programmed address and to change the address. Unlock the address setting by changing the *9-18 Node Address* or the address switch, followed by a power cycle. A new address is effective immediately after the "Set Station Address" command.

## 3.2 Configure the Master

# 3.2.1 GSD File

To configure a PROFIBUS Master, the configuration tool needs a GSD file for each type of follower on the network. The GSD file is a PROFIBUS DP standard text file containing the necessary communications set-up data for a follower. Download the GSD file for the FC 102, FC 202 and FC 301/302 frequency converters at *[www.danfoss.com/Busines](http://www.danfoss.com/BusinessAreas/DrivesSolutions/)[sAreas/DrivesSolutions/](http://www.danfoss.com/BusinessAreas/DrivesSolutions/)*.

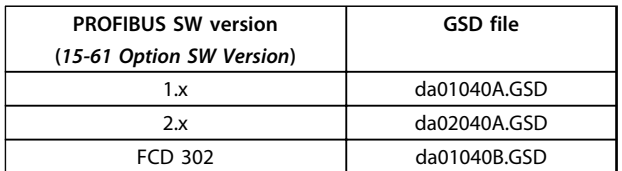

**Table 3.2 GSD File**

The example below show the procedure of configuring a PROFIBUS Master for FC 301/302, but the procedure is also valid for the FCD 302.

- 1. Import the GSD file in the configuration tool.
- 2. Import the GSD file to the Simatic Manager software tool. Import a GSD file once only for each frequency converter series, following the initial installation of the software tool. See *Illustration 3.3*.
- 3. Use the browser for the GSD file, install all files, and import both a GSD file and a bitmap for the device into the hardware catalogue. See *Illustration 3.4* and *Illustration 3.5*.

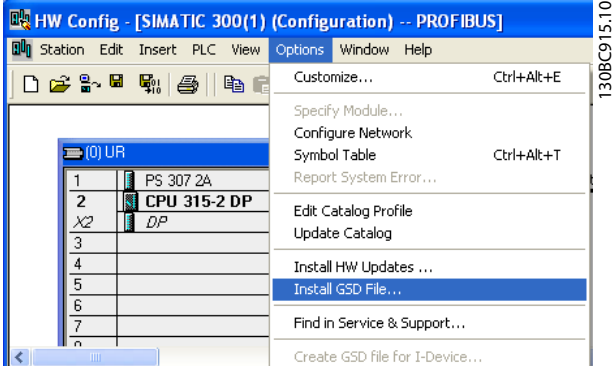

**Illustration 3.3 Install GSD File**

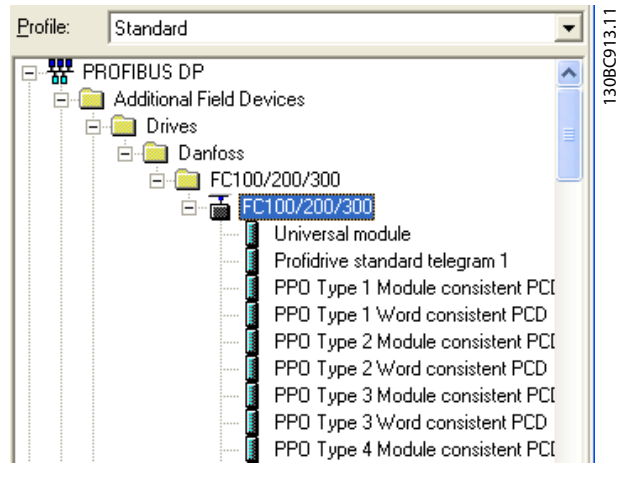

**Illustration 3.4 Import a GSD File and a Bitmap**

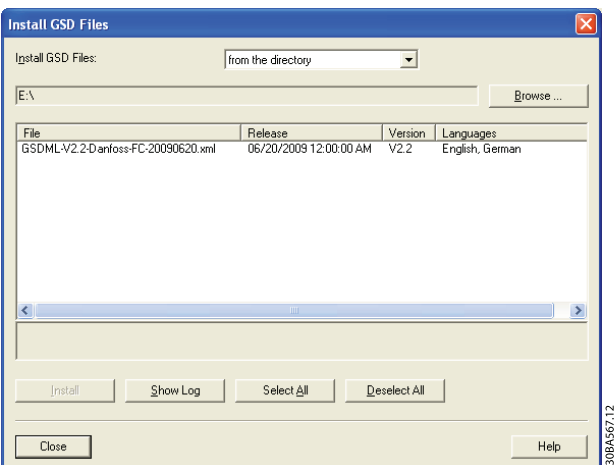

**Illustration 3.5 Add a new GSD File**

4. Import and access the FC 301/302 GSD file via the path in the hardware catalogue, see *Illustration 3.6*.

**3 3**

Danfoss

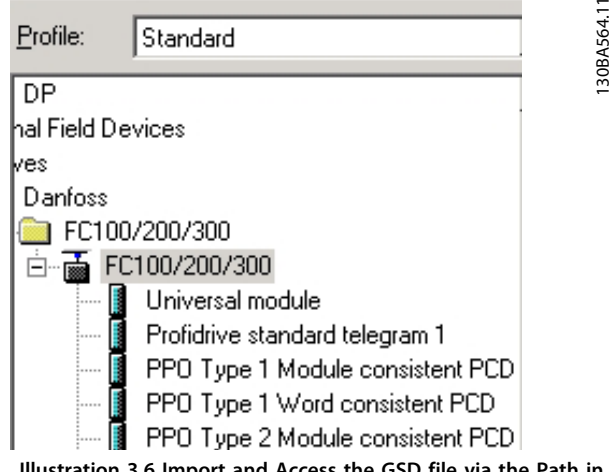

**Illustration 3.6 Import and Access the GSD file via the Path in the Hardware Catalogue**

- 5. Open a project, set up the hardware and add a PROFIBUS master system.
- 6. Select FC 300, then drag and drop it onto the PROFIBUS in the hardware diagram.
- 7. A window for the address of the FC 300 appears. Select the address from the scroll-down list. Ensure that the address setting matches the previous address setting in *9-18 Node Address*. See *Illustration 3.7*.

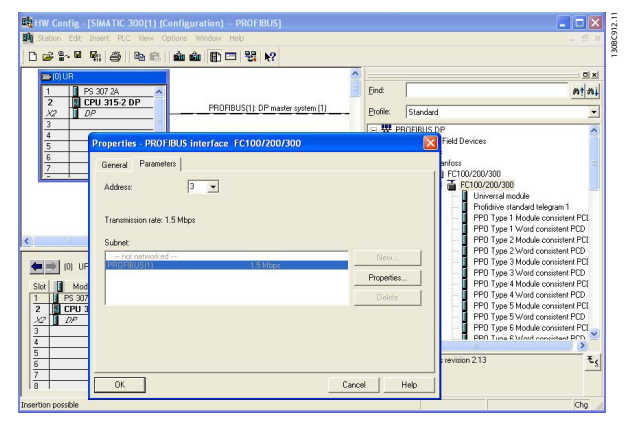

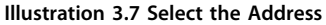

8. Set up the peripheral input and output data. Data set up in the peripheral area is transmitted cyclically via PPO types. Drag and drop a PPO type 6 word consistent to the first slot, see *Illustration 3.8*. See the PPO types in *chapter 4 Control* for more information.

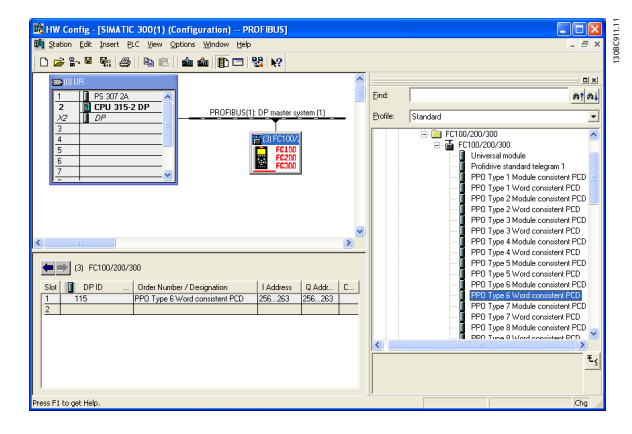

**Illustration 3.8 Drag and Drop PPO Type 6 Word Consistent to the first slot**

The configuration tool automatically assigns addresses in the peripheral address area. In this example, the input and output area have the following configurations:

#### **PPO type 6**

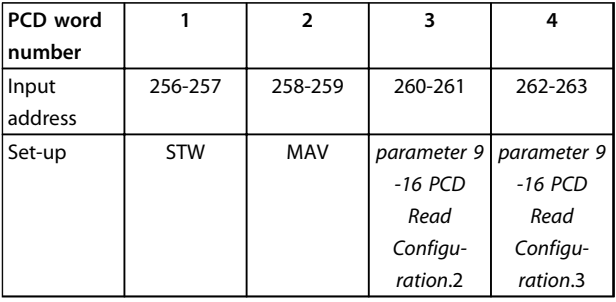

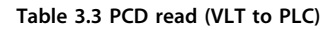

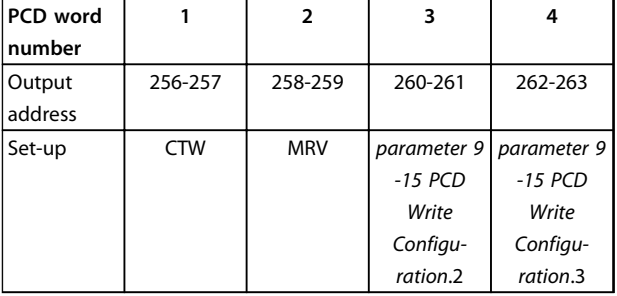

#### **Table 3.4 PCD write (PLC to VLT)**

Alternative: For PROFIBUS SW version 2.x and higher, Autoconfiguration of process data is supported. This feature makes it possible to configure the process data (*parameter 9-15 PCD Write Configuration* and *parameter 9-16 PCD Read Configuration*) from the PLC/ Master. To use *Auto-configuration*, make sure to enable the feature under *DP follower Properties*. See *Illustration 3.9*.

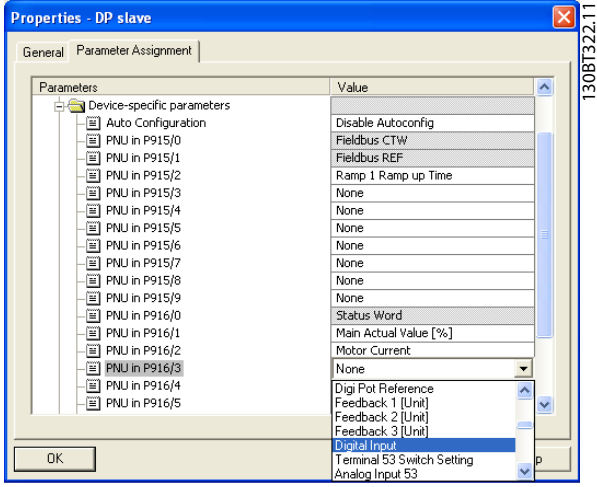

**Illustration 3.9 Enable Feature under DP Follower Properties**

# *NOTICE*

**DP V1 diagnosis is supported for PROFIBUS SW version 2.x and higher. The default setting of the PROFIBUS option is DP V1 diagnosis. If DP V0 diagnosis is required, change the setting under** *DP follower Properties***.**

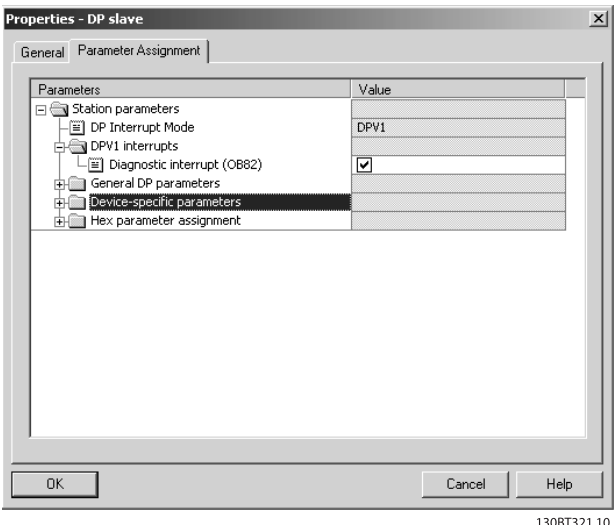

**Illustration 3.10 DP V1 Diagnosis**

Download the configuration file to the PLC. The PROFIBUS system is able to go online, and it starts to exchange data when the PLC is set to *Run* mode.

# 3.3 Configure the Frequency Converter

# 3.3.1 Frequency Converter Parameters

The following parameters are important when configuring the frequency converter with a PROFIBUS interface:

- **•** *0-40 [Hand on] Key on LCP*. Pressing [Hand on] disables control of the frequency converter via PROFIBUS.
- **•** *Parameter 8-02 Control Word Source*. After an initial power-up, the frequency converter automatically detects whether a fieldbus option is installed in slot A, and sets *parameter 8-02 Control Word Source* to [Option A]. If an option is added or changed in or removed from an already commissioned frequency converter, it does not change *parameter 8-02 Control Word Source*, but enters *Trip* mode, and the frequency converter displays an error.
- **•** *Parameter 8-10 Control Word Profile*. Select between the Danfoss FC Profile and the PROFIdrive profile.
- **•** *8-50 Coasting Select* to *8-56 Preset Reference Select*. Select how to gate PROFIBUS control commands with digital input command of the control card.
- **•** *Parameter 8-03 Control Word Timeout Time* to *8-05 End-of-Timeout Function*. Set the reaction in the event of a bus time-out via these parameters.
- **•** *9-18 Node Address*.
- **•** *Parameter 8-07 Diagnosis Trigger*.

# *NOTICE*

**When** *8-01 Control Site* **is set to , the settings in** *8-50 Coasting Select* **to** *8-56 Preset Reference Select* **are overruled, and all act on Bus-control.**

**3 3**

Danfoss

# 3.3.2 LEDs

The 2 bi-colour LEDs in the PROFIBUS card indicate the status of PROFIBUS communication.

The LED marked NS (FCD 302: NS2) indicates the network status, that is, the cyclical communication to the PROFIBUS master. When this light is constant green, data exchange between the master and the frequency converter is active.

The LED marked MS (FCD 302: BUS MS) indicates the module status, that is, acyclical DP V1 communication from either a PROFIBUS master class 1 (PLC) or a master class 2 (MCT 10, FDT tool). When this light is constant green, DP V1 communication from master classes 1 and 2 is active.

For details of the full range of communications status indicated by the LEDs, refer to *chapter 8 Troubleshooting*.

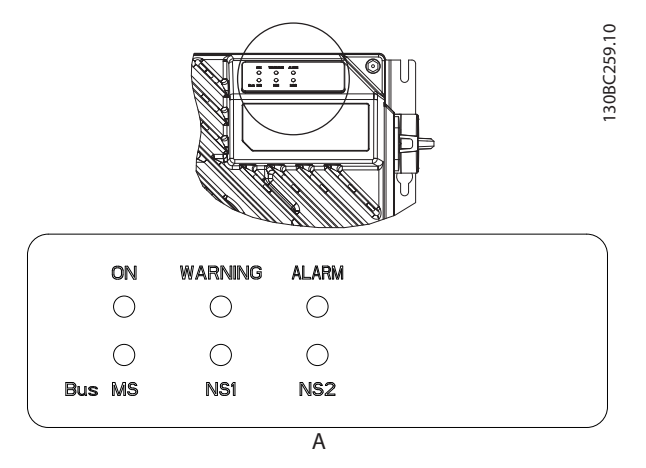

**Illustration 3.11 FCD 302 LED Panel**

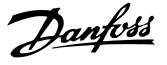

# 4 Control

# 4.1 PPO Types

The PROFIBUS profile for frequency converters specifies a number of communication objects (Parameter process data objects, PPO). The PROFIBUS profile for frequency converters is suitable for data exchange between a process controller (for example PLC) and a frequency converter. All PPOs are defined for cyclic data transfer (that is, DP V0), so that process data (PCD) and parameters (PCA) can be transferred from the master to the follower and vice versa.

#### **Pure process data objects**

PPO types 3, 4, 6, 7 and 8 are pure process data objects for applications requiring no cyclic parameter access. The PLC sends out process control data, and the frequency converter then responds with a PPO of the same length, containing process status data.

*Illustration 4.1* shows the available PPO types:

- **•** PCD 1: The first 2 bytes of the process data area (PCD 1) comprise a fixed part present in all PPO types.
- **•** PCD 2: The next 2 bytes (PCD 2) are fixed for PCD write entries (see *parameter 9-15 PCD Write Configuration* [1]), but configurable for PCD read entries (see *parameter 9-16 PCD Read Configuration* [1]).
- **•** PCD 3-10: In the remaining bytes, from PCD 3 and on, the process data can be parameterised with process signals, see *parameter 9-23 Parameters for Signals*.

The signals for transmission from the master to the frequency converter are determined by the setting in *parameter 9-15 PCD Write Configuration* (request from master to the frequency converter).

The signals for transmission from the frequency converter to the master (response from the frequency converter to master) are determined by the setting in *parameter 9-16 PCD Read Configuration* .

### **Parameter channel and process data**

PPO types 1, 2 and 5 consist of a parameter channel and process data. Use the parameter channel for reading and/or updating of parameters (successively). Alternatively, for better utilisation of I/O and thus PLC capacity, access parameters via DP V1, by selecting a pure process data object (PPO type 3, 4, 6, 7 or 8).

Select the PPO type in the master configuration. The selection is automatically recorded in the frequency converter. No manual setting of PPO types in the frequency converter is required. Read the current PPO type in *9-22 Telegram Selection*. The setting *[1] Standard telegram 1* is equivalent to PPO type 3.

In addition, all PPO types can be set up as word-consistent or module-consistent. The process data area can be word or module consistent, whereas the parameter channel must always be module consistent.

- **•** Word-consistent data is transmitted as individual independent words between the PLC and the frequency converter.
- **•** Module-consistent data is transmitted as sets of interrelated words transferred simultaneously between the PLC and the frequency converter.

**4 4**

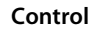

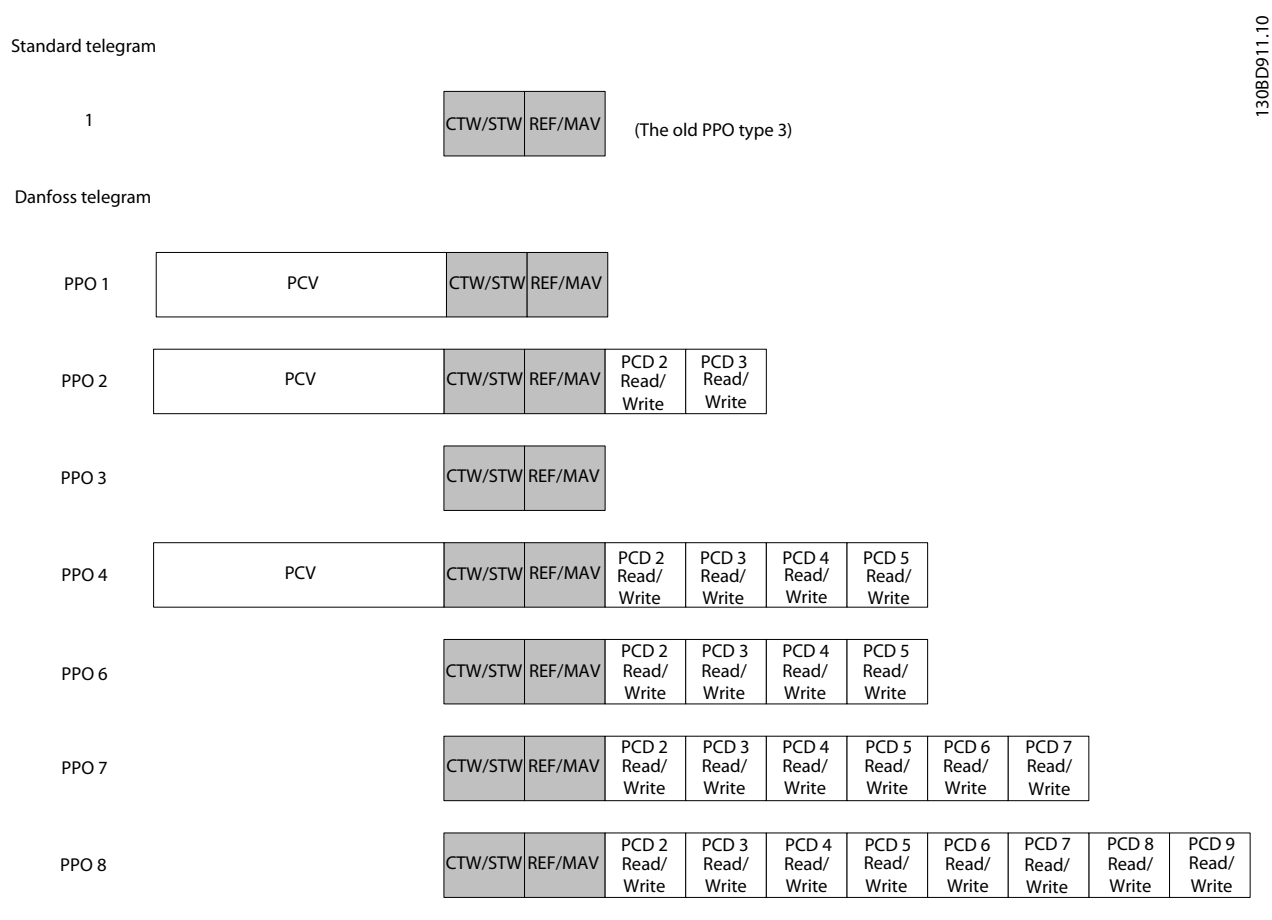

**Illustration 4.1 Available PPO Types**

# 4.2 Process Data

Use the process data part of the PPO to control and monitor the frequency converter via the PROFIBUS.

# 4.2.1 Process Control Data

Process control data (PCD) is the process data sent from the PLC to the frequency converter.

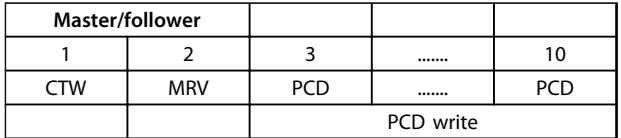

#### **Table 4.1 Process Control Data**

PCD 1 contains a 16-bit control word, and each bit controls a specific function of the frequency converter, see *chapter 4.3 Control Profile*.

PCD 2 contains a 16-bit speed setpoint in percentage format. See *chapter 4.2.3 Reference Handling*.

The content of PCD 3 to PCD 10 is determined by the settings in *parameter 9-15 PCD Write Configuration* and *parameter 9-16 PCD Read Configuration*.

# 4.2.2 Process Status Data

Process status data is the process data sent from the frequency converter, and contains information about the current state.

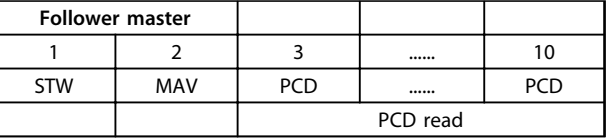

#### **Table 4.2 Process Status Data**

PCD 1 contains a 16-bit status word, and each bit contains information regarding a possible state of the frequency converter.

PCD 2 contains per default the value of the current speed of the frequency converter in percentage format (see *chapter 4.2.3 Reference Handling*). PCD 2 can be configured to contain other process signals.

The content of PCD 3 to PCD 10 is determined by the settings in *parameter 9-16 PCD Read Configuration*.

## 4.2.3 Reference Handling

The reference handling is an advanced mechanism that sums up references from different sources, as shown in *Illustration 4.2*.

For more information on reference handling, refer to the *Design Guide* of the relevant frequency converter.

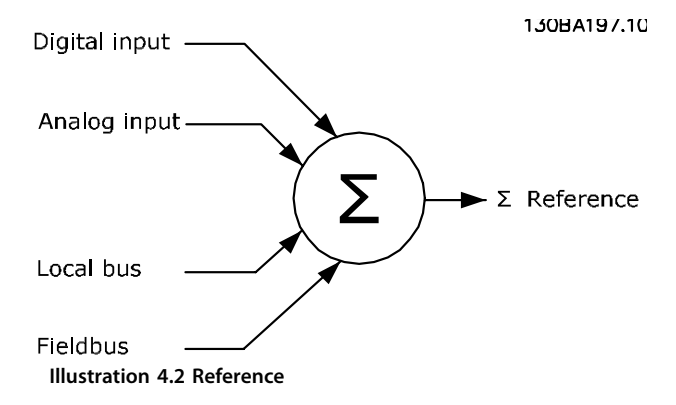

The reference, or speed setpoint, is sent via PROFIBUS and is always transmitted to the frequency converter in percentage format as integers represented in hexadecimal (0-4000 hex).

The reference (MRV) and feedback (MAV) are always scaled equally. The setting of *3-00 Reference Range* determines the scaling of the reference and feedback (MAV), see *Illustration 4.3*.

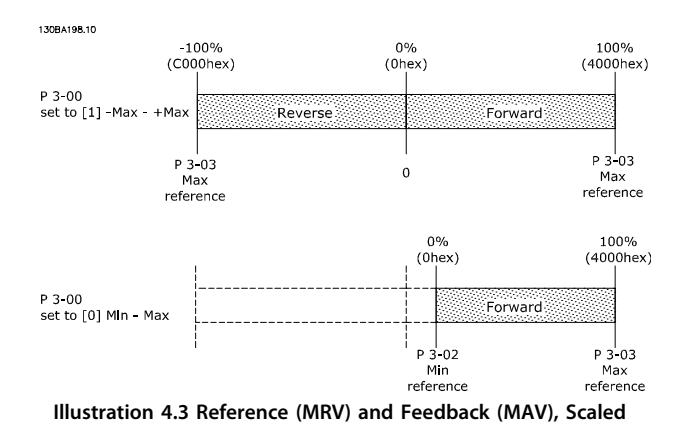

# *NOTICE*

**When** *3-00 Reference Range* **is set to** *[0] Min - Max***, a negative reference is handled as 0%.**

The actual output of the frequency converter is limited by the speed limit parameters *Motor Low/High Speed Limit [RPM/Hz]* in *4-11 Motor Speed Low Limit [RPM]* to *4-14 Motor Speed High Limit [Hz]*.

The final speed limit is set in *4-19 Max Output Frequency*.

*Table 4.3* lists the reference (MRV) and the feedback (MAV) formats.

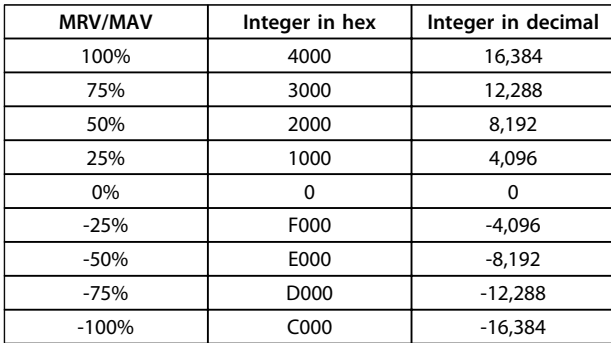

**Table 4.3 Reference/Feedback (MRV/MAV) Format**

# *NOTICE*

**Negative numbers are formed as complement of 2.**

# *NOTICE*

**The data type for MRV and MAV is a N2 16-bit standardised value, expressing a range from -200% to +200% (8001 to 7FFF).**

#### **Example**

The following settings determine the speed, as shown in *Table 4.4*:

- **•** *1-00 Configuration Mode* set to *[0] Speed open loop*.
- **•** *3-00 Reference Range* set to *[0] Min-Max.*
- **•** *3-02 Minimum Reference* set to 100 RPM.
- **•** *3-03 Maximum Reference* set to 3000 RPM.

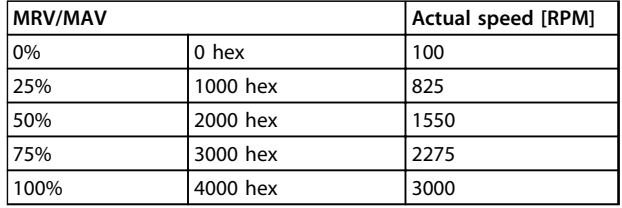

**Table 4.4 Actual Speed for MRV/MAV**

**4 4**

# 4.2.4 Process Control Operation

In process control operation, *1-00 Configuration Mode* is set to *[3] Process*.

The reference range in *3-00 Reference Range* is always *[0] Min - Max.*

- **•** MRV represents the process setpoint.
- **•** MAV expresses the actual process feedback (range ±200%).

# 4.2.5 Influence of the Digital Input Terminals upon FC Control Mode

Set the influence of the digital input terminals upon control of the frequency converter in *8-50 Coasting Select* to *8-56 Preset Reference Select*.

# *NOTICE*

**The setting of** *8-01 Control Site* **overrules the settings in** *8-50 Coasting Select* **to** *8-56 Preset Reference Select***. The setting of terminal 37** *Coast stop (safe)* **overrules any other parameter.**

Each of the digital input signals can be programmed to logic AND, logic OR, or to have no relation to the corresponding bit in the control word. In this way the following signal sources initiate a specific control command, for example stop/coast:

- **•** fieldbus only,
- **•** fieldbus AND digital input, or
- **•** either fieldbus OR digital input terminal.

# **ACAUTION**

**To control the frequency converter via PROFIBUS, set** *8-50 Coasting Select* **to either** *[1] Bus* **, or to** *[2] Logic AND***, and set** *8-01 Control Site* **to** *[0]* **or** *[2]***.**

For more detailed information and examples of logical relationship options, see *chapter 8 Troubleshooting*.

# 4.3 Control Profile

Control the frequency converter according to

- **•** the PROFIdrive profile, see *chapter 4.4 PROFIdrive Control Profile*, or
- **•** the Danfoss FC control profile, see *chapter 4.5 Danfoss FC Control Profile*.

Select the desired control profile in *parameter 8-10 Control Word Profile*. The choice of profile affects the control and status word only.

*Chapter 4.4 PROFIdrive Control Profile* and *chapter 4.5 Danfoss FC Control Profile* provide a detailed description of control and status data.

## 4.4 PROFIdrive Control Profile

This section describes the functionality of the control word and status word in the PROFIdrive profile.

# 4.4.1 Control Word according to PROFIdrive Profile (CTW)

The control word is used to send commands from a master (e.g. a PC) to a follower.

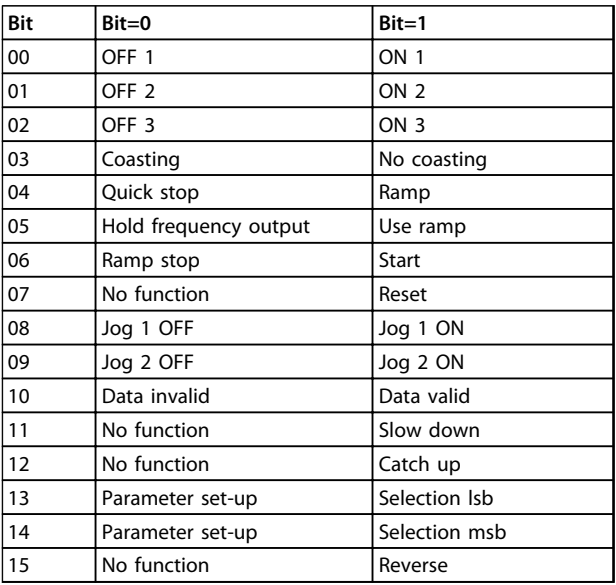

**Table 4.5 Control Word Bits**

#### **Explanation of the control bits Bit 00, OFF 1/ON 1**

Normal ramp stops using the ramp times of the actual selected ramp.

Bit 00="0" leads to the stop and activation of the output relay 1 or 2 if the output frequency is 0 Hz and if [Relay 123] has been selected in *5-40 Function Relay*. When bit 0="1", the frequency converter is in State 1: "Switching on inhibited".

Refer to *Illustration 4.4*.

## **Bit 01, OFF 2/ON 2**

Coasting stop.

When bit 01="0", a coasting stop and activation of the output relay 1 or 2 occurs if the output frequency is 0 Hz and if [Relay 123] has been selected in *5-40 Function Relay*. When bit 01="1", the frequency converter is in State 1: "Switching on inhibited". Refer to *Illustration 4.4*.

#### **Bit 02, OFF 3/ON 3**

Quick stop using the ramp time of *3-81 Quick Stop Ramp Time*.

When bit 02="0", a quick stop and activation of the output relay 1 or 2 occurs if the output frequency is 0 Hz and if [Relay 123] has been selected in *5-40 Function Relay*. When bit 02="1", the frequency converter is in State 1: "Switching on inhibited". Refer to *Illustration 4.4*.

#### **Bit 03, Coasting/No coasting**

Coasting stop Bit 03="0" leads to a stop. When bit 03="1", the frequency converter can start if the other start conditions are fulfilled.

# *NOTICE*

**The selection in** *8-50 Coasting Select* **determines how bit 03 is linked with the corresponding function of the digital inputs.**

#### **Bit 04, Quick stop/Ramp**

Quick stop using the ramp time of *3-81 Quick Stop Ramp Time*.

When bit 04="0", a quick stop occurs.

When bit 04="1", the frequency converter can start if the other start conditions are fulfilled.

# *NOTICE*

**The selection in** *parameter 8-51 Quick Stop Select* **determines how bit 04 is linked with the corresponding function of the digital inputs.**

#### **Bit 05, Hold frequency output/Use ramp**

When bit 05="0", the current output frequency is being maintained even if the reference value is modified. When bit 05="1", the frequency converter can perform its regulating function again; operation occurs according to the respective reference value.

#### **Bit 06, Ramp stop/Start**

Normal ramp stop using the ramp times of the actual ramp as selected. In addition, activation of the output relay 01 or 04 if the output frequency is 0 Hz if Relay 123 has been selected in *5-40 Function Relay*. Bit 06="0" leads to a stop. When bit 06="1", the frequency converter can start if the other start conditions are fulfilled.

# *NOTICE*

**The selection in** *8-53 Start Select* **determines how bit 06 is linked with the corresponding function of the digital inputs.**

#### **Bit 07, No function/Reset**

Reset after switching off. Acknowledges event in fault buffer.

When bit 07="0", no reset occurs.

When there is a slope change of bit 07 to "1", a reset occurs after switching off.

#### **Bit 08, Jog 1 OFF/ON**

Activation of the pre-programmed speed in *8-90 Bus Jog 1 Speed*. JOG 1 is only possible if bit 04="0" and bit  $00-03=$ "1"

#### **Bit 09, Jog 2 OFF/ON**

Activation of the pre-programmed speed in *8-91 Bus Jog 2* Speed. JOG 2 is only possible if bit 04="0" and bit  $00 - 03 = "1"$ 

#### **Bit 10, Data invalid/valid**

Used to tell the frequency converter whether the control word is to be used or ignored. Bit 10="0" causes the control word to be ignored, giving the opportunity to turn off the control word when updating/reading parameters. Bit 10="1" causes the control word to be used. This function is relevant, because the control word is always contained in the telegram, regardless of which type of telegram is used.

#### **Bit 11, No function/Slow down**

Used to reduce the speed reference value by the amount given in *3-12 Catch up/slow Down Value* value. When bit 11="0", no modification of the reference value occurs.

When bit 11="1", the reference value is reduced.

#### **Bit 12, No function/Catch up**

Used to increase the speed reference value by the amount given in *3-12 Catch up/slow Down Value*.

When bit 12="0", no modification of the reference value occurs.

When bit 12="1", the reference value is increased. If both slowing down and accelerating are activated (bit 11 and 12="1"), slowing down has priority, and the speed reference value is reduced.

#### **Bits 13/14, Set-up selection**

Bits 13 and 14 are used to select between the 4 parameter set-ups according to *Table 4.6*.

The function is only possible if *Multi Set-up* has been selected in *0-10 Active Set-up*. The selection in *8-55 Set-up Select* determines how bits 13 and 14 are linked with the corresponding function of the digital inputs. Changing setup while running is only possible if the set-ups have been linked in *0-12 This Set-up Linked to*.

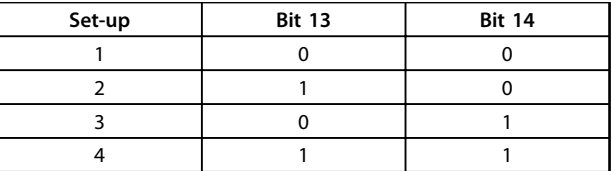

**Table 4.6 Parameter Set-ups**

#### **Bit 15, No function/Reverse**

Bit 15="0" causes no reversing. Bit 15="1" causes reversing.

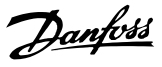

# *NOTICE*

**In the factory setting, reversing is set to** *digital* **in**  *parameter 8-54 Reversing Select***.**

# *NOTICE*

**Bit 15 causes reversing only when** *Ser. communication, Logic or* **or** *Logic and* **is selected.**

**4 4**

4.4.2 Status Word according to PROFIdrive Profile (STW)

The status word is used to notify a master (e.g. a PC) about the status of a follower.

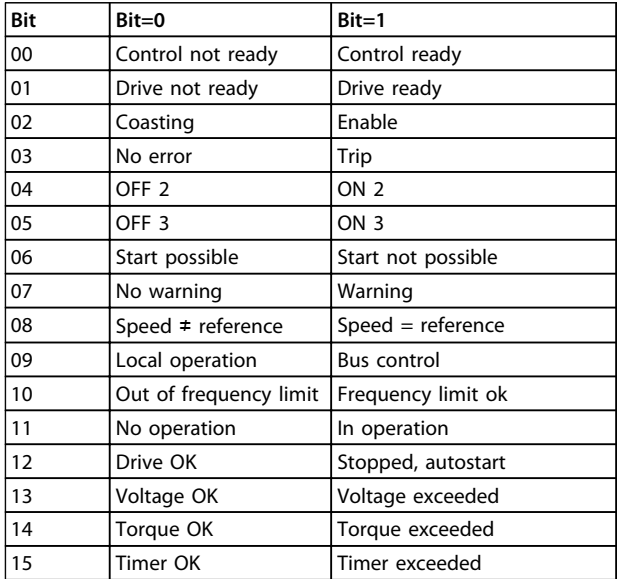

**Table 4.7 Status Word Bits**

#### **Explanation of the status bits Bit 00, Control not ready/Ready**

When bit 00="0", bit 00, 01 or 02 of the control word is "0" (OFF 1, OFF 2 or OFF 3) - or the frequency converter is switched off (trip).

When bit 00="1", the frequency converter control is ready, but there is not necessarily power supply to the unit present (in the event of external 24 V supply of the control system).

#### **Bit 01, VLT not ready/Ready**

Same significance as bit 00, however, there is a supply of the power unit. The frequency converter is ready when it receives the necessary start signals.

#### **Bit 02, Coasting/Enable**

When bit 02="0", bit 00, 01 or 02 of the control word is "0" (OFF 1, OFF 2 or OFF 3 or coasting) - or the frequency converter is switched off (trip).

When bit 02="1", bit 00, 01 or 02 of the control word is "1"; the frequency converter has not tripped.

#### **Bit 03, No error/Trip**

When bit 03="0", no error condition of the frequency converter exists.

When bit 03="1", the frequency converter has tripped and requires a reset signal before it can start.

#### **Bit 04, ON 2/OFF 2**

When bit 01 of the control word is "0", bit 04="0". When bit 01 of the control word is "1", bit 04="1".

#### **Bit 05, ON 3/OFF 3**

When bit 02 of the control word is "0", bit 05="0". When bit 02 of the control word is "1", bit 05="1".

### **Bit 06, Start possible/Start not possible**

If PROFIdrive has been selected in *parameter 8-10 Control Word Profile*, bit 06 is "1" after a switch-off acknowledgment, after activation of OFF2 or OFF3, and after switching on the mains voltage. *Start not possible* is reset, with bit 00 of the control word being set to "0" and bit 01, 02 and 10 being set to "1".

#### **Bit 07, No warning/Warning**

Bit 07="0" means that there are no warnings. Bit 07="1" means that a warning has occurred.

#### **Bit 08, Speed≠reference/Speed=reference**

When bit 08="0", the current speed of the motor deviates from the set speed reference value. This may occur, for example, when the speed is being changed during start/ stop through ramp up/down.

When bit 08="1", the current speed of the motor corresponds to the set speed reference value.

#### **Bit 09, Local operation/Bus control**

Bit 09="0" indicates that the frequency converter has been stopped with [Stop] on the LCP, or that [Linked to hand] or [Local] has been selected in *3-13 Reference Site*. When bit 09="1", the frequency converter can be controlled through the serial interface.

#### **Bit 10, Out of frequency limit/Frequency limit OK**

When bit 10="0", the output frequency is outside the limits set in *4-52 Warning Speed Low* and *4-53 Warning Speed High*.

When bit 10="1", the output frequency is within the indicated limits.

#### **Bit 11, No operation/Operation**

When bit 11="0", the motor does not turn. When bit 11="1", the frequency converter has a start signal, or the output frequency is higher than 0 Hz.

#### **Bit 12, Drive OK/Stopped, autostart**

When bit 12="0", there is no temporary overloading of the inverter.

When bit 12="1", the frequency converter has stopped due to overloading. However, the frequency converter has not switched off (trip) and starts again after the overloading has ended.

#### **Bit 13, Voltage OK/Voltage exceeded**

When bit 13="0", the voltage limits of the frequency converter are not exceeded. When bit 13="1", the direct voltage in the intermediate

circuit of the frequency converter is too low or too high.

# **Bit 14, Torque OK/Torque exceeded**

When bit 14="0", the motor torque is below the limit selected in *4-16 Torque Limit Motor Mode* and *4-17 Torque Limit Generator Mode*.

When bit 14="1", the limit selected in *4-16 Torque Limit Motor Mode* or *4-17 Torque Limit Generator Mode* is exceeded.

#### **Bit 15, Timer OK/Timer exceeded**

When bit 15="0", the timers for the thermal motor protection and thermal frequency converter protection have not exceeded 100%.

When bit 15="1", one of the timers has exceeded 100%.

Danfoss

# Danfoss

130BD806.10

30BD806.10

# 4.4.3 PROFIdrive State Transition Diagram

In the PROFIdrive control profile, the control bits:

- **•** 0 to 3 perform the basic start-up/power down functions.
- **•** 4-15 perform application-oriented control.

**4 4**

*Illustration 4.4* shows the basic state transition diagram, where control bits 0 to 3 control the transitions, and the corresponding status bit indicates the actual state. The black bullets indicate the priority of the control signals, where fewer bullets indicate lower priority, and more bullets indicate higher priority.

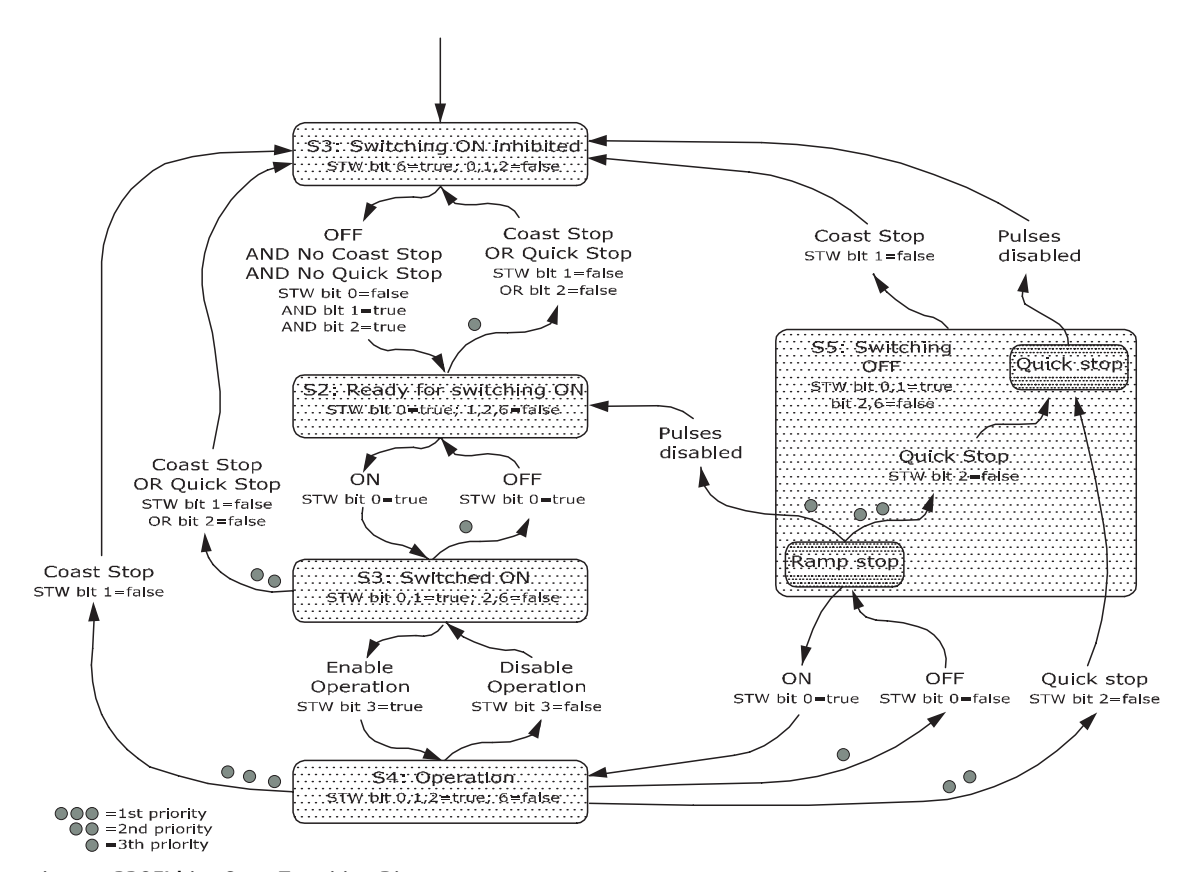

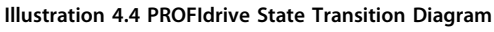

# 4.5 Danfoss FC Control Profile

# 4.5.1 Control Word according to FC Profile (CTW)

To select Danfoss FC protocol in the control word, set *parameter 8-10 Control Word Profile* to *[0] frequency converter profile*. Use the control word to send commands from a master (PLC or PC) to a follower (frequency converter).

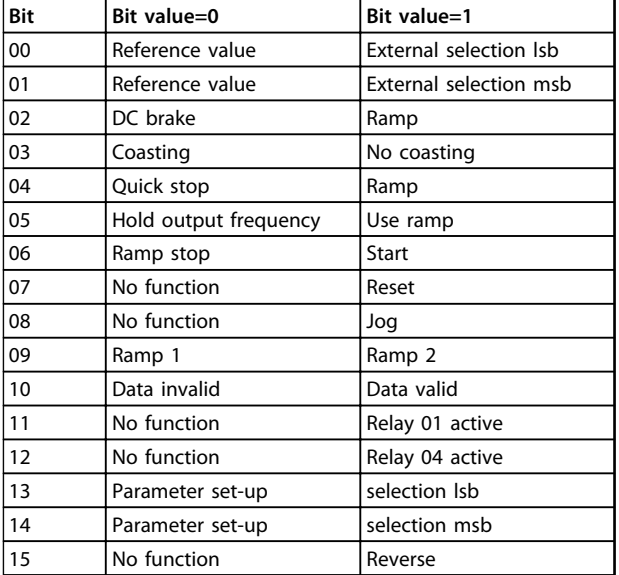

**Table 4.8 Bit Values for FC Control Word**

#### **Explanation of the control bits Bits 00/01 Reference value**

Bits 00 and 01 are used to select between the 4 reference values, which are pre-programmed in *3-10 Preset Reference* according to *Table 4.9*.

# *NOTICE*

**In** *8-56 Preset Reference Select* **a selection is made to define how bit 00/01 gates with the corresponding function on the digital inputs.**

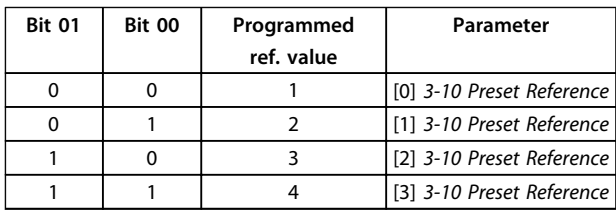

#### **Table 4.9 Programmed Reference Values for Bits**

#### **Bit 02, DC brake**

Bit 02="0" - leads to DC braking and stop. Braking current and duration are set in *2-01 DC Brake Current* and *2-02 DC Braking Time*.

Bit 02="1" - leads to ramping.

#### **Bit 03, Coasting**

Bit 03="0" - causes the frequency converter immediately to coast the motor to a standstill.

Bit 03="1" - enables the frequency converter to start the motor if the other starting conditions have been fulfilled.

# *NOTICE*

**In** *8-50 Coasting Select* **a selection is made to define how bit 03 gates with the corresponding function on a digital input.**

#### **Bit 04, Quick stop**

Bit 04="0" - causes a quick stop, ramping the motor speed down to stop via *3-81 Quick Stop Ramp Time*.

Bit 04="1" - the frequency converter ramps the motor speed down to stop via *3-42 Ramp 1 Ramp Down Time* or *3-52 Ramp 2 Ramp Down Time*.

#### **Bit 05, Hold output frequency**

Bit 05="0" - causes the present output frequency (in Hz) to freeze. The frozen output frequency can only be changed with the digital inputs (*5-10 Terminal 18 Digital Input* to *5-15 Terminal 33 Digital Input*) programmed to *Speed up* and *Speed down*.

Bit 05="1" - use ramp.

# *NOTICE*

**If** *Freeze output* **is active, stop the frequency converter with**

- **• Bit 03 Coasting stop.**
- **• Bit 02 DC braking.**
- **• Digital input (***5-10 Terminal 18 Digital Input* **to** *5-15 Terminal 33 Digital Input***) programmed to** *DC braking***,** *Coasting stop***, or** *Reset and coasting stop***.**

#### **Bit 06, Ramp stop/start**

Bit 06="0" - causes a stop in which the motor speed is ramped down to stop via the selected *ramp down* parameter.

Bit 06="1" - permits the frequency converter to start the motor, if the other starting conditions have been fulfilled.

# *NOTICE*

**In** *8-53 Start Select* **a selection is made to define how bit 06 Ramp stop/start gates with the corresponding function on a digital input.**

#### **Bit 07, Reset**

Bit 07="0" - does not cause a reset.

Bit 07="1" - causes the reset of a trip. Reset is activated on the signal's leading edge, that is, when changing from logic "0" to logic "1".

Danfoss

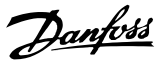

#### **Bit 08, Jog**

Bit 08="0" - no function.

Bit 08="1" - *3-19 Jog Speed [RPM]* determines the output frequency.

#### **Bit 09, Selection of ramp 1/2**

Bit 09="0" - ramp 1 is active (*3-40 Ramp 1 Type* to *3-47 Ramp 1 S-ramp Ratio at Decel. Start*). Bit 09="1" - ramp 2 (*3-50 Ramp 2 Type* to *3-57 Ramp 2 Sramp Ratio at Decel. Start*) is active.

#### **Bit 10, Data not valid/Data valid**

Tells the frequency converter whether it should use or ignore the control word.

Bit 10="0" - the control word is ignored.

Bit 10="1" - the control word is used. This function is relevant, because the control word is always contained in the telegram, regardless of which type of telegram is used. Thus, it is possible to turn off the control word, if it is not wished to use it when updating or reading parameters.

#### **Bit 11, Relay 01**

Bit 11="0" - relay 01 not activated. Bit 11="1" - relay 01 activated, provided control word bit 11 has been selected in *5-40 Function Relay*.

#### **Bit 12, Relay 04**

Bit 12="0" - relay 04 has not been activated. Bit 12="1" - relay 04 has been activated, provided *Control word bit 12* has been selected in *5-40 Function Relay*.

#### **Bit 13/14, Selection of set-up**

Bits 13 and 14 are used to select from the 4 menu set-ups according to *Table 4.10*:

The function is only possible when *Multi-Set-ups* is selected in *0-10 Active Set-up*.

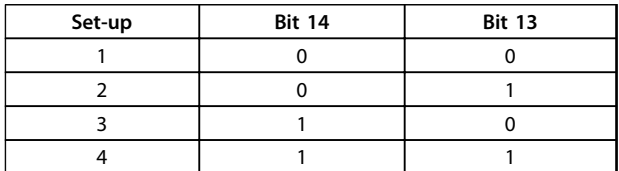

**Table 4.10 Selection of Set-up**

# *NOTICE*

**In** *8-55 Set-up Select* **a selection is made to define how bit 13/14 gates with the corresponding function on the digital inputs.**

#### **Bit 15 Reverse**

Bit 15="0" - no reversing. Bit 15="1" - reversing.

#### 4.5.2 Status Word according to FC Profile (STW)

The status word is used to inform the master (e.g. a PC) of the operation mode of the slave (frequency converter).

Refer to *chapter 7 Application Examples* for an example of a status word telegram using PPO type 3.

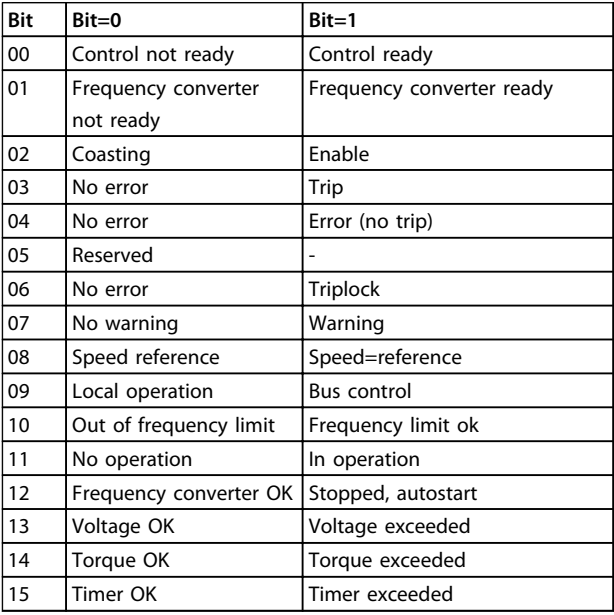

#### **Table 4.11 Definition of Status Bits**

# **Explanation of the status bits**

**Bit 00, Control not ready/ready**

Bit 00="0" - the frequency converter has tripped. Bit 00="1" - the frequency converter controls are ready, but the power component is not necessarily receiving any power supply (in case of 24 V external supply to controls).

#### **Bit 01, frequency converter ready**

Bit 01="0" - the frequency converter is not ready for operation.

Bit 01="1" - the frequency converter is ready for operation, but there is an active coasting command via the digital inputs or via serial communication.

#### **Bit 02, Coasting stop**

Bit 02="0" - the frequency converter has released the motor.

Bit 02="1" - the frequency converter can start the motor when a start command is given.

#### **Bit 03, No error/Trip**

Bit 03="0" - the frequency converter is not in fault mode. Bit 03="1" - the frequency converter is tripped, and that a reset signal is required to re-establish operation.

#### **Bit 04, No error/Error (no trip)**

Bit 04="0" - the frequency converter is not in fault mode. Bit 04="1" - there is a frequency converter error but no trip.

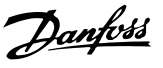

#### **Bit 05, Not used**

Bit 05 is not used in the status word.

#### **Bit 06, No error/triplock**

Bit 06="0" - the frequency converter is not in fault mode. Bit 06="1" - the frequency converter is tripped, and locked.

### **Bit 07, No warning/Warning**

Bit 07="0" - there are no warnings. Bit 07="1" - a warning has occurred.

#### **Bit 08, Speed reference/Speed = reference**

Bit 08="0" - the motor is running, but the present speed is different from the preset speed reference. It could, for example, be the case while the speed is being ramped up/ down during start/stop.

Bit 08="1" - the present motor present speed matches the preset speed reference.

#### **Bit 09, Local operation/bus control**

Bit 09="0" - [Stop/Reset] is pressed on the LCP, or that *Local control* in *3-13 Reference Site* is selected. It is not possible to control the frequency converter via serial communication.

Bit 09="1" - it is possible to control the frequency converter via the fieldbus/serial communication.

#### **Bit 10, Out of frequency limit**

Bit 10="0" - the output frequency has reached the value in *4-11 Motor Speed Low Limit [RPM]* or *4-13 Motor Speed High Limit [RPM]*.

Bit 10="1" - the output frequency is within the defined limits.

#### **Bit 11, No operation/In operation**

Bit 11="0" - the motor is not running.

Bit 11="1" - the frequency converter has a start signal or the output frequency is higher than 0 Hz.

#### **Bit 12, frequency converter OK/Stopped, auto start**

Bit 12="0" - there is no temporary over-temperature on the frequency converter.

Bit 12="1" - the frequency converter has stopped because of over-temperature, but the frequency converter has not tripped and resumes operation once the over-temperature stops.

#### **Bit 13, Voltage OK/Limit exceeded**

Bit 13="0" - there are no voltage warnings. Bit 13="1" - the DC voltage in the frequency converters intermediate circuit is too low or too high.

#### **Bit 14, Torque OK/Limit exceeded**

Bit 14="0" - the motor current is lower than the torque limit selected in *4-16 Torque Limit Motor Mode* or *4-17 Torque Limit Generator Mode*.

Bit 14="1" - the torque limits in *4-16 Torque Limit Motor Mode* and *4-17 Torque Limit Generator Mode* have been exceeded.

#### **Bit 15, Timer OK/Limit exceeded**

Bit 15="0" - the timers for motor thermal protection and frequency converter thermal protection, have not exceeded 100%.

Bit 15="1" - one of the timers has exceeded 100%.

# 4.6 Synchronise and Freeze

The control commands SYNC/UNSYNC and FREEZE/ UNFREEZE are broadcast functions.

SYNC/UNSYNC is used to synchronise control commands and/or speed reference to all the connected frequency converters.

FREEZE/UNFREEZE is used to freeze the status feedback in the slaves to get synchronized feedback from all connected slaves.

The synchronise and freeze commands affect only process data (the PCD part of the PPO).

# 4.6.1 SYNC/UNSYNC

SYNC/UNSYNC can be used to obtain simultaneous reactions in several slaves, for example synchronised start, stop or speed change.

A SYNC command freezes the relevant control word and speed reference. Incoming process data are stored but not used until a new SYNC command or a UNSYNC command is received.

An UNSYNC command stops the synchronisation mechanism and enables normal DP data exchange.

# 4.6.2 FREEZE/UNFREEZE

FREEZE/UNFREEZE can be used for simultaneous reading of process data, for example, output current, from several slaves.

A FREEZE command freezes the actual values and upon request the slave sends back the value that was present when the FREEZE command was received.

Upon receipt of an UNFREEZE command the values once again is continuously updated and the slave returns a present value, for example, a value generated by conditions at present time.

The values is updated when a new FREEZE or UNFREEZE command is received.

Danfoss

# 5 Parameter Access

# 5.1 Parameter Access in General

In an automated system, frequency converter parameters can be accessed either from the process controller (that is, PLC), or from various kinds of HMI equipment. For parameter access from controllers and HMI, observe the following:

Parameters are located in 4 separate set-ups. Parameter access in the frequency converter is performed via several separated parameter channels. Use the separated channels individually to access a certain parameter set-up. Select the desired set-up in *0-11 Edit Set-up* or *9-70 Edit Set-up*.

Using the above mechanism it is possible to read or write to and from parameters in a certain set-up from a master class 1, for example a PLC. And it is also possible to simultaneously access parameters in a different set-up from a master class 2, for example a PC tool, without interfering with the set-up selection for the programming sources.

Parameters can be accessed via the following sites:

- **•** LCP
- **•** FC Protocol on RS485 or USB
- **•** Cyclical data access on DP-V0 (PCV Channel)
- **•** PROFIBUS Master Class 1
- **•** PROFIBUS Master Class 2 (3 connections possible)

# *NOTICE*

**Although the parameter channels are separated, data conflict can occur if write to parameters is made from an HMI unit into a set-up which is actively in use by the frequency converter or the process controller (e.g. a PLC).**

## 5.1.1 Data Store

Parameters write via the PCV channel (DP-V0) is stored in RAM only. If data has to be stored in non-volatile memory, the *9-71 Profibus Save Data Values* can be used for storing one or more set-ups.

Using DP-V1 access, store parameters either in RAM or non-volatile memory by choice of a specific write-request command. At any time, store non-stored data in nonvolatile memory by activating *9-71 Profibus Save Data Values*.

# 5.1.2 Read/Write in Double Word Format

Using the special request IDs 0X51 (read) and 0X52 (write), it is possible to read and write to all parameters containing numeric values in a general format of double word. The value element must be right aligned and unused MSBs filled with zeros.

Example: Read of a parameter of type U8 is transmitted as 00 00 00 xx, where xx is the value to be transmitted. The data type signalled by the telegram is 43h (dword).

# 5.1.3 PROFIBUS DP-V1

Using the acyclic DP-V1 transmission, it is possible to read and write parameter values, as well as to read a number of descriptive attributes for each parameter. Access to parameters via DP-V1 is described in *chapter 5.2 DP-V1 Parameter Access*.

# 5.1.4 PROFIBUS DP-V0/PCV Channel

Parameter access via the PCV channel is performed using PROFIBUS DP-V0 cyclic data exchange, where the PCV channel is part of the PPOs described in *chapter 4.1 PPO Types*. Using the PCV channel, it is possible to read and write parameter values, as well as read a number of descriptive attributes for each parameter. The functionality of the PCV channel is described in *chapter 5.3 PCV Parameter Access*.

# *NOTICE*

**Object and data types common to both DP-V1 and PCV parameter access are listed in** *chapter 5 Parameter Access***.**

# 5.2 DP-V1 Parameter Access

This section is useful for the developer with some experience in:

- **•** PLC programs with PROFIBUS master class 1 functionality.
- **•** PC applications with PROFIBUS master class 2 functionality.

For more detailed instructions in use of the DP-V1 function, refer to the PROFIBUS master manual from the PLC supplier.

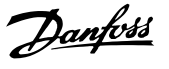

# 5.2.1 PROFIBUS DP-V1 Introduction

The PROFIBUS DP extension DP-V1 offers acyclical communication in addition to the cyclical data communication of DP-V0. This feature is possible using a DP master class 1 (for example, PLC), as well as a DP master class 2 (for example, PC Tool).

Cyclical communication means that data transfer takes place continuously with a certain refresh rate. This is the known DP-V0 function normally used for quick update of I/O process data.

Acyclical communication takes the form of a once-off data transfer event, mainly used for read/write from and to parameters from process controllers, PC-based tools or monitoring systems.

# 5.2.2 Features of a Master Class 1 Connection

- **•** Cyclical data exchange (DP-V0)
- **•** Acyclical read/write from and to parameters

A master class 1 is used as the process controller (either PLC or PC-based), responsible for commands, speed reference, status of the application, etc. The master class 1 acyclical connection can be used for general parameter access in the slaves. However, the acyclical connection is fixed, and cannot be changed during operation.

# 5.2.3 Features of a Master Class 2 Connection

- **•** Initiate/abort acyclical connection
- **•** Acyclical read/write from and to parameters

The master class 2 acyclical connection is typically used for configuration or commissioning tools for easy access to each parameter in any slave in the system. The acyclical connection can be dynamically established (initiate) or removed (abort) even when a master class 1 is active on the network.

# 5.2.4 Services Overview

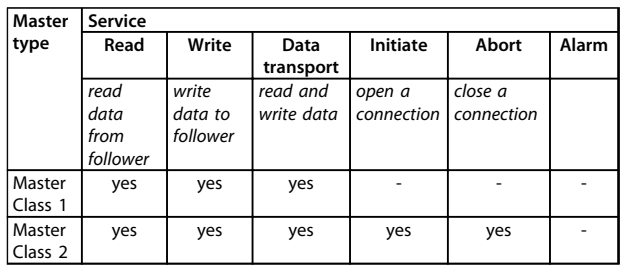

**Table 5.1 Services Overview** 

# 5.2.5 Principle of Data Exchange by PROFIBUS DP-V1

In a DP cycle, the master class 1 (MC1) first updates the cyclical process data for all slaves in the system. The MC1 then sends one acyclical message to one slave. If a master class 2 (MC2) is connected, the MC1 hands over the bus rights to MC2, which is then permitted to send one acyclical message to one slave. The token is then handed back to the MC1, and a new DP cycle begins.

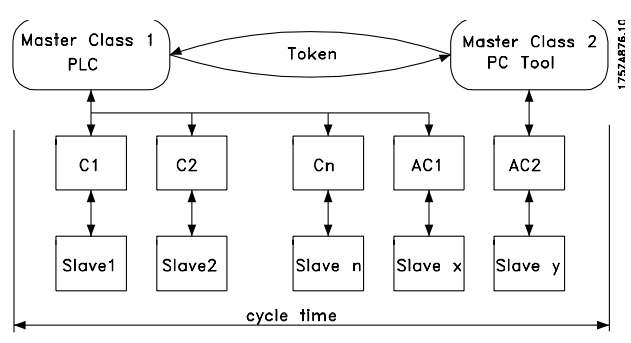

**Illustration 5.1 DP Cycle**

- **•** MC: Master class
- **•** C1...Cn: Cyclical data
- **•** AC1: Acyclical data master class 1
- **•** AC2: Acyclical data master class 2

PROFIBUS DP services are activated via specific service access points (SAP). *Table 5.2* shows the SAP specified for acyclical communication.

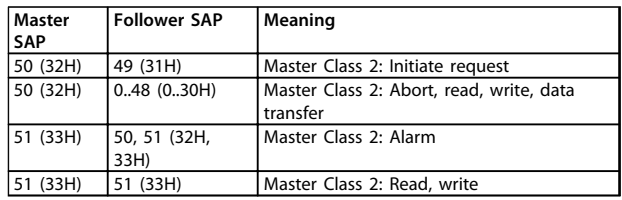

**Table 5.2 Service Access Points (SAP)**

# 5.2.6 DP-V1 Features for Parameter Access

This section describes how to use DP-V1 for accessing VLT parameters.

The standard PROFIBUS DP-V1 read and write services are not sufficient for accessing the many parameters and attributes in the frequency converter. For this reason, the PROFIdrive parameter channel is defined. Using this parameter read/write is performed by addressing a single DP-V1 object in the frequency converter as shown in the example, *Table 5.3*.

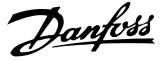

For a detailed description of the DP-V1 command handling, refer to the *PROFIBUS DP-V1 Design Guide*.

#### **Example**

Slot=0

Index=47

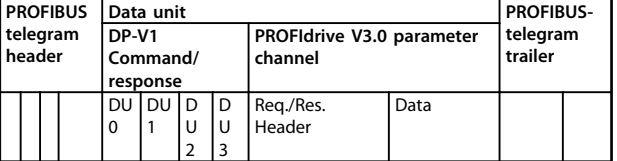

**Table 5.3 General Structure for Telegram**

Use the DP-V1 command/response part for the standard DP-V1 read/write on slot 0, index 47 data block.

Use the PROFIdrive V3 parameter channel to access specific parameter data in the frequency converter.

## 5.2.7 DP-V1 Read/Write Services

*Table 5.4* shows the content of the DP-V1 command/ Response headers and their possible attributes.

| DU byte        | Value                      | Meaning                             | Specified              |
|----------------|----------------------------|-------------------------------------|------------------------|
| 0              | Function<br>number<br>0x48 | Idle REQ, RES                       |                        |
|                | 0x51                       | Data transport REQ,<br><b>RES</b>   |                        |
|                | 0x56                       | Resource manager<br><b>REO</b>      |                        |
|                | 0x57                       |                                     |                        |
|                | 0x58                       |                                     |                        |
|                | 0x5C                       |                                     |                        |
|                | 0x5E                       |                                     |                        |
|                | 0x5F                       | Write REQ, RES                      |                        |
|                | 0xD1                       | Data transport<br>negative response |                        |
|                | 0xD7                       | Initiate negative<br>response       |                        |
|                | 0xDC                       | Alarm negative<br>response          |                        |
|                | 0xDE                       | Read negative<br>response           |                        |
|                | 0xDF                       | Write negative<br>response          |                        |
| 1              | Always zero                | Slot number                         | DPV1                   |
| $\overline{2}$ | 47                         | Index                               | DPV1                   |
| 3              | XX                         | Data length                         | DPV1                   |
| 4.n            |                            | User data                           | PNO drive profile V3.0 |

**Table 5.4 DP-V1 Command/Response Headers**

# 5.2.8 DP-V1 Acyclical Parameter Channel

Use the PROFIdrive parameter channel for read and write access to parameter values and attributes.

- **•** Parameter values of simple variable, array and visible string.
- **•** Parameter description elements such as type, minimum/maximum value, and so on.
- **•** Descriptive text for parameter values.
- **•** Access to multiple parameters in one telegram is also possible.

*Table 5.5* shows the structure of the PROFIdrive parameter channel.

PROFIBUS DP-V1 telegram for read/write from or to a frequency converter parameter:

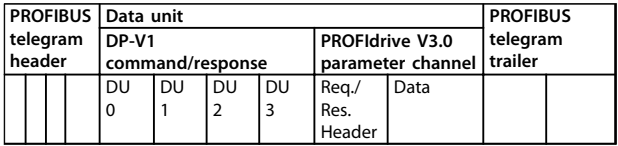

**Table 5.5 Structure of the PROFIdrive Parameter Channel**

*Table 5.6* shows the principle structure of the PROFIdrive parameter channel.

The DP-V1 parameter request telegram consists of 3 data blocks:

- **•** A request header, which defines the request (read or write), and the number of parameters to access. The master sets the request reference, and uses this information to evaluate the response.
- **•** An address field, where all addressing attributes of the desired parameters are defined.
- **•** A data field, where all parameter data values are placed.

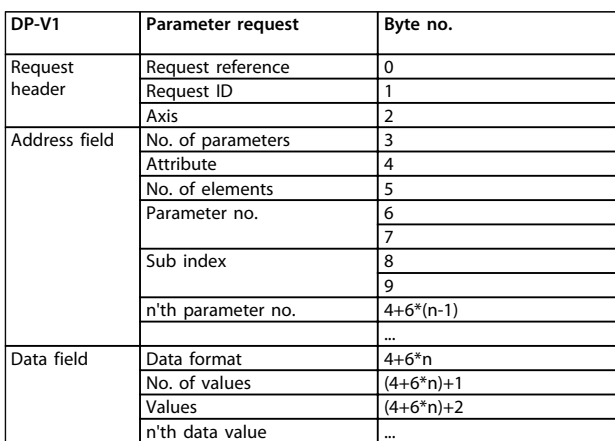

#### **Table 5.6 Principle Structure of the PROFIdrive Parameter Channel**

The DP-V1 parameter response telegram consists of 2 data blocks:

**•** A response header, which indicates if the request is performed without errors (response ID), the number of parameters, and the request reference <span id="page-29-0"></span>set by the master within the corresponding request telegram

**•** A data field, where the requested data are placed. If one or more internal requests have failed, an error code is placed instead of the data values

| DP-V1            | Parameter response     | Byte no. |  |  |  |  |  |
|------------------|------------------------|----------|--|--|--|--|--|
| Response header  | Request ref. mirrored  |          |  |  |  |  |  |
|                  | Response ID            |          |  |  |  |  |  |
|                  | Axis mirrored          |          |  |  |  |  |  |
| Parameter values | No. of parameters      |          |  |  |  |  |  |
|                  | Format                 |          |  |  |  |  |  |
|                  | No. of values          |          |  |  |  |  |  |
|                  | Values of error values |          |  |  |  |  |  |
|                  | n'th parameter value   |          |  |  |  |  |  |

**Table 5.7 DP-V1 Parameter Response Telegram**

As the response telegram does not include parameter addressing information, the master must identify the structure of the response data from the request telegram.

# 5.2.9 Request/Response Attributes

*Table 5.8* contains an overview of the possible attributes of the PROFIdrive parameter channel.

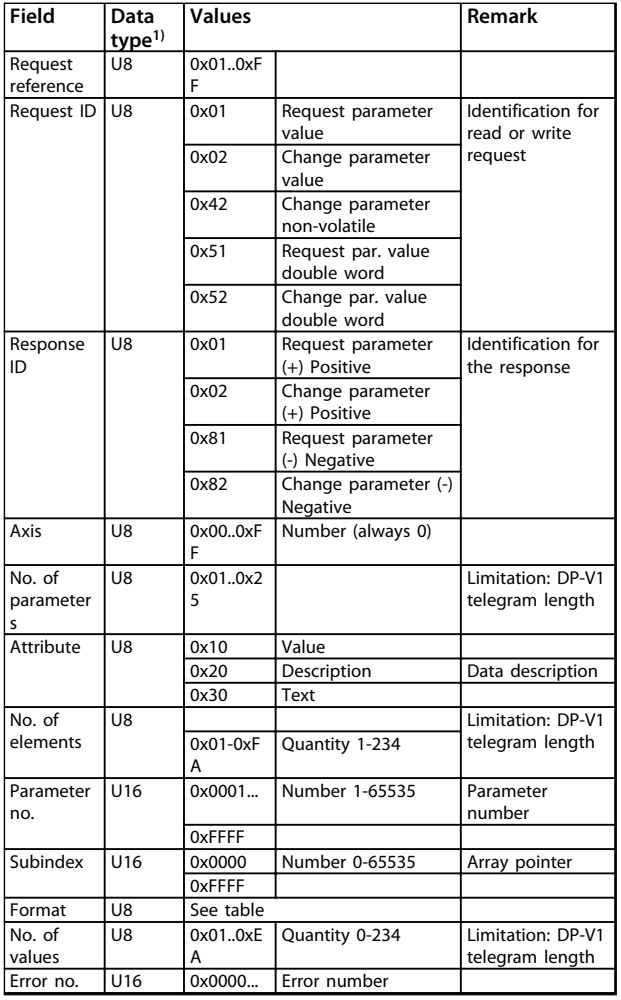

#### **PROFIdrive Parameter Channel**

*1) U8 - Unsigned8, U16 - Unsigned16*

### 5.2.10 Request Reference

Unique identification of request/response pair for the master. The master changes the request reference with each new request. The slave mirrors the request reference in the response.

## 5.2.11 Request ID

| 0x01 | Request parameter.                                                                                                    |
|------|----------------------------------------------------------------------------------------------------|
| 0x02 | Change parameter (data is NOT stored in non-volatile memory,<br>lost at power cycle).                                                            |
| 0x42 | Change parameter non-volatile (data is stored in non-volatile<br>memory).                                                                        |
| 0x51 | Request parameter value double word. All parameters are<br>formatted and transferred as double word size, regardless of the<br>actual data type. |
| 0x52 | Change parameter value double word. All parameters must be<br>formatted and sent as double word size, regardless of data type.                   |

**Table 5.9 Defined Request Identification**

## 5.2.12 Response ID

The response ID indicates if the read or write request was successfully performed in the frequency converter. If the response is negative, the request is answered negative (first bit=1) and an error code is entered per partial response, instead of the value.

### 5.2.13 Axis

The axis attribute should be set to 0.

# 5.2.14 Number of Parameters

For multi-parameter requests specifying the number of the parameter address and/or parameter value areas. For a single request, the number is 1.

# 5.2.15 Attribute

The attribute determines which data to access. The frequency converter responds to the attributes value (10 H), description (20 H) and text (30 H).

# 5.2.16 Attribute Value (10H)

The attribute value permits reading or writing of parameter values.

**Table 5.8 Overview: Possible Attributes of the**

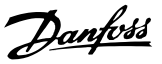

# <span id="page-30-0"></span>5.2.17 Attribute Description (20H)

The attribute description permits access to the parameter description. It is possible to read out one single description element, or all elements for one parameter in one telegram. *Table 5.10* provides an overview of the existing parameter description, which exists for each parameter in the frequency converter.

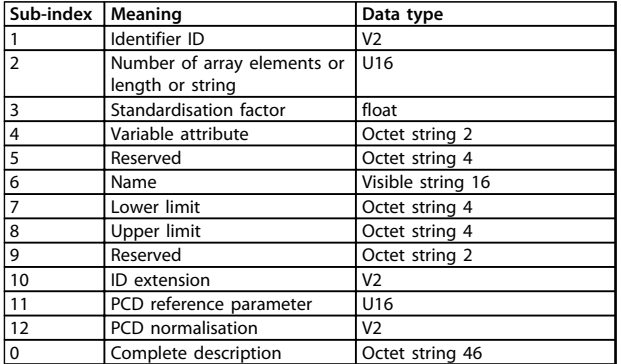

**Table 5.10 Parameter Description Elements (all Elements are Read-only)**

*Table 5.11* explains each description element.

#### **Identifier ID**

**5 5**

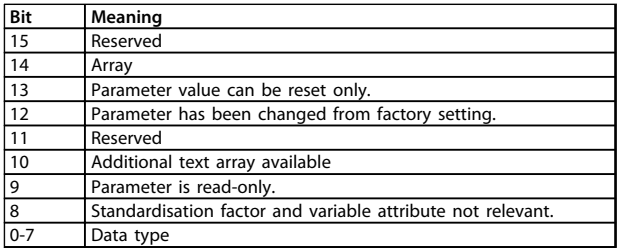

**Table 5.11 Additional Characteristics of a Parameter**

#### **Number of array elements**

Contains the number of array elements, if the parameter is an array; the string length, if the parameter value is a string; or 0 if the parameter is neither.

#### **Standardisation factor**

Conversion factor for scaling a given parameter value to standard SI units.

For example, if the given value is in mV, the standardisation factor is 1000, which converts the given value to V. The standardisation factor is in float format.

#### **Variable attribute**

Consists of 2 bytes. The first byte contains the variable index, which defines the physical unit of the parameter (for example Ampere, Volt).

The second byte is the conversion index, which is a scaling factor for the parameter.All parameters accessible by PROFIBUS are organised and transmitted as real numbers. The conversion index defines a factor for conversion the actual value to a standard physical unit. A conversion

index of -1 means, that the actual value must be divided by 10 to become a standard physical unit for example, Volt.

#### **Name**

Contains the parameter name, limited to 16 characters, for example, LANGUAGE for *0-01 Language*. This text is available in the language selected in *0-01 Language*.

#### **Lower limit**

Contains the minimum value of the parameter. Format is 32 bit signed.

#### **Upper limit**

Contains the maximum value of the parameter. Format is 32 bit signed.

#### **ID extension**

Not supported.

**PCD reference parameter**

Process data may be scaled by a parameter, for example, the max reference of 0x4000 (in %) depends on the setting of parameter X.

To enable the master to calculate the real value of the process data, it has to know the value of parameter X, and therefore the process data must deliver a reference to parameter X.

#### **Field PCD normalisation**

The field PCD normalization must express, in any case, the value that represents the 100%, that is, the normalization delivered back must be the set bit 15 and a value of 0xe (14,  $2^{14}$  =0x4000), and the result must be 0x800e.

#### **Complete description**

Returns the complete parameter description with the fields 1 to 12 in order. Length=46 byte.

# 5.2.18 Attribute Text (30H)

For some frequency converter parameters a descriptive text is available, which can be read using this attribute. The availability of a text description for a parameter is indicated by a bit set in the identifier (ID) parameter description element, which can be read out by the description attribute (20H) sub-index=1. If bit 10 is set, a descriptive text exists for each value of the parameter. As an example, *0-01 Language* has settings from 0 to 5. For each of these values a specific text exists: 0=English, 2=Deutsch, and so on.

# 5.2.19 Format

Specifies the format type for each parameter (word, byte, and so on), see *Table 5.12*.

# 5.2.20 Supported data types

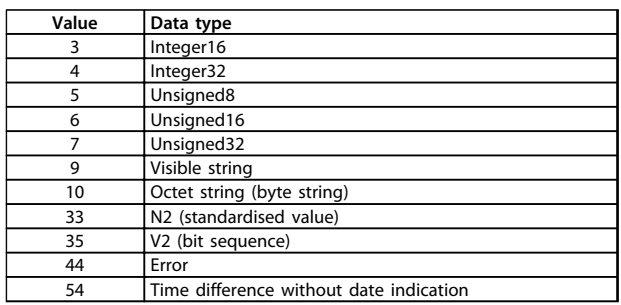

**Table 5.12 Supported Data Types**

### 5.2.21 Value

The value field contains the parameter value of the request. When the response is negative, the field contains a corresponding error code. If the values consist of an odd number of bytes, a zero byte is appended to maintain the word structure of the telegrams.

For a positive partial response, the parameter value field contains the following attributes: Format=Data type or byte, word, double word Number of values=Actual number of values Value=Parameter value

For a negative partial response, the parameter value field contains the following: Format=Error (44H) Number of values=1 Value=Error value=Error number

# 5.2.22 Error Codes for Drive Profile V3.0

When the parameter request is invalid, the frequency converter returns a corresponding error code. *Table 5.13* lists the full range of error codes.

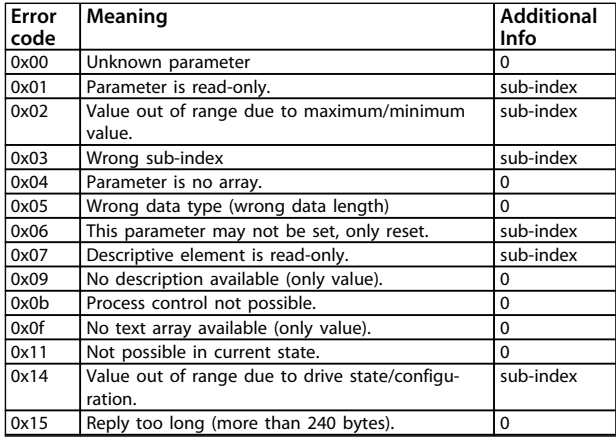

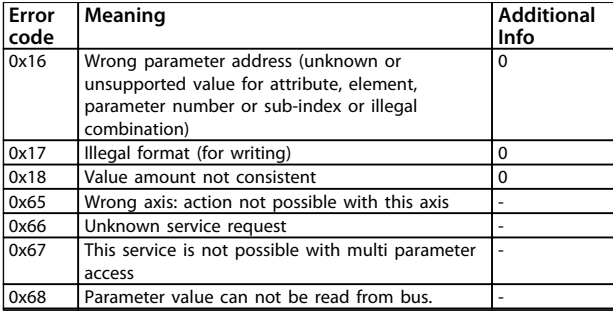

**Table 5.13 Error Codes for DP-V1 Parameter Requests**

# 5.3 PCV Parameter Access

The PROFINET cyclical data exchange performs parameter access via the PCV channel. The PCV channel forms part of the PPOs described in *chapter 4 Control*.

Use the PCV channel to read and write parameter values, and read status for descriptive attributes of each parameter.

# 5.3.1 PCA Handling

The PCA part of PPO types 1, 2 and 5 performs several tasks. Using PCA, the master controls and supervises parameters, and requests a response from the follower. Then the follower responds to a request from the master. *Requests and responses* is a handshake procedure and cannot be batched. Therefore, when the master sends out a read/write request, it must wait for the response before it sends a new request. The request or response data value is limited to maximum 4 bytes (see RC characteristics in *Table 5.14*), which implies that text strings are not transferable. For further information, see *chapter 7 Application Examples*.

# 5.3.2 PCA - Parameter Characteristics

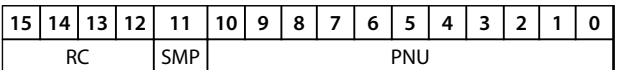

#### **Table 5.14 PCA - Parameter Characteristics**

RC: Request/response characteristics (Range 0..15) SMP: Spontaneous message (Not supported) PNU : Parameter no. (Range 1..1999)

### 5.3.3 Request/Response Handling

The RC portion of the PCA word defines:

- **•** The requests issued from the master to the follower.
- **•** Other portions of the PCV involved:
- **-** PVA: The PVA portion transmits wordsize parameter values in bytes 7 and 8, while long word size values require bytes 5–8 (32 bits).
- **-** IND: When the response/request contains array elements, the IND carries the array sub-index. When parameter descriptions are involved, the IND holds the record sub-index of the parameter description.

# 5.3.4 RC Content

#### **Request**

The content of the RC portion of the PCA word for a request is listed in *Table 5.15*.

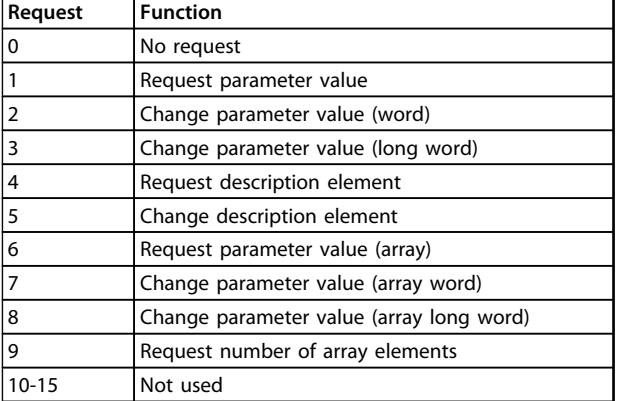

#### **Table 5.15 Request**

#### **Response**

When the follower rejects a request from the master, the RC word in the PPO-read indicates the rejection by assuming the value 7. Bytes 7 and 8 in the PVA element carry the fault number.

The content of the RC portion of the PCA word for a response is listed in *Table 5.16*.

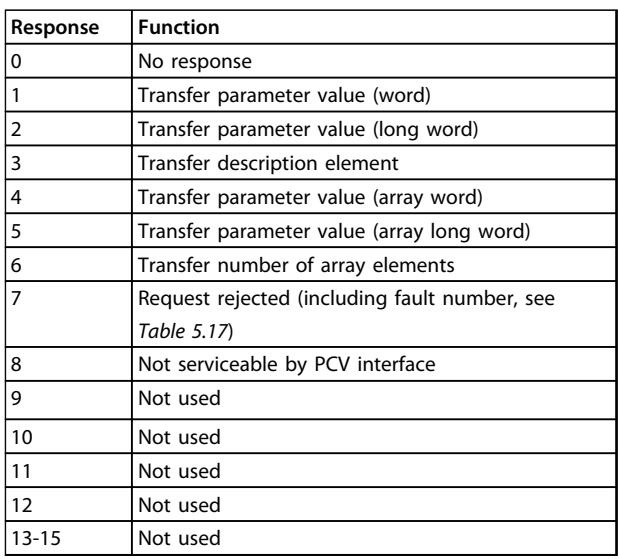

#### **Table 5.16 Response**

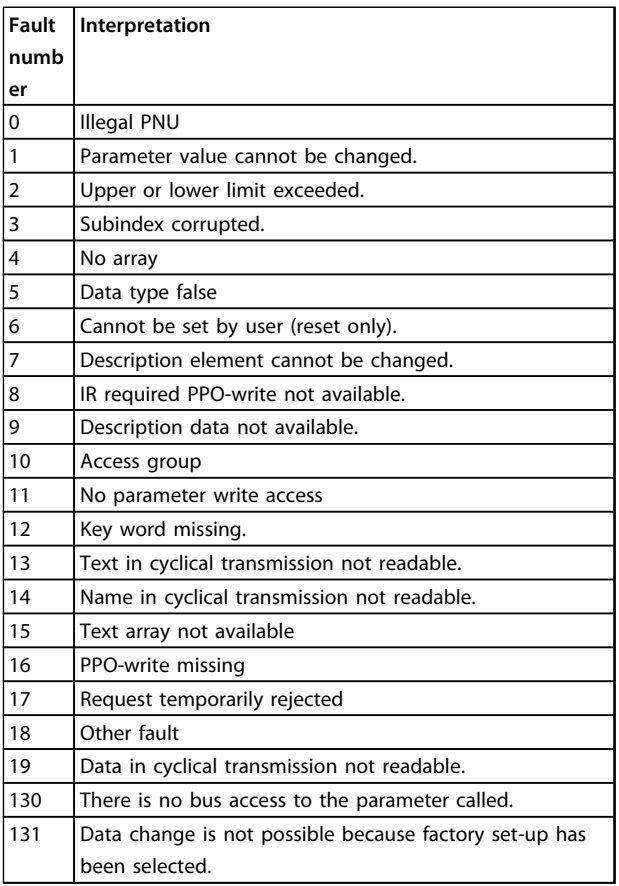

**Table 5.17 Fault Numbers**

Danfoss

# 5.3.5 Example

This example shows

- **•** How to use PPO type 1 to change the ramp-up time to 10 s, in*3-41 Ramp 1 Ramp Up Time*.
- **•** How to command a start and speed reference of 50%.

Frequency converter parameter settings: *8-50 Coasting Select*: Bus

*Parameter 8-10 Control Word Profile*: PROFIdrive profile

# 5.3.5.1 PCV

#### **PCA parameter characteristics**

PCA part (byte 1-2).

The RC part tells what the PCV part must be used for. The functions available are listed in *chapter 5.3.1 PCA Handling*.

When a parameter is changed, select value 2 or 3. In this example, 3 is selected, because *3-41 Ramp 1 Ramp Up Time* covers a long word (32 bits).

*3-41 Ramp 1 Ramp Up Time*=155 hex: In this example, byte 1 and 2 are set to 3155. See the values for bytes 1 and 2 in *Table 5.18*.

#### **IND (bytes 3-4)**

Used when reading/changing parameters with sub-index, for example *parameter 9-15 PCD Write Configuration*. In the example bytes 3 and 4 are set to 00 hex. See the values for bytes 3 and 4 in *Table 5.18*.

#### **PVA (bytes 5-8)**

The data value of *3-41 Ramp 1 Ramp Up Time* must be changed to 10.00 s. The value transmitted must be 1000, because the conversion index for *3-41 Ramp 1 Ramp Up Time* is 2. This means that the value received by the frequency converter is divided by 100, such that the frequency converter perceives 1000 as 10.00. Bytes 5-8=1000=03E8 hex. See *chapter 5.4 PROFIBUS DP Parameter and Data Type*. See the values for bytes 5-8 in *Table 5.18*.

# 5.3.5.2 PCD

Control word (CTW) according to PROFIdrive profile: Control words consist of 16 bits. The meaning of each bit is explained in *chapter 4.4.1 Control Word according to PROFIdrive Profile (CTW)* and *chapter 4.4.2 Status Word according to PROFIdrive Profile (STW)*. The following bit pattern sets all necessary start commands: 0000 0100 0111 1111=047F hex.\* 0000 0100 0111 1110=047E hex.\* 0000 0100 0111 1111=047F hex. These are the values for bytes 9 and 10 in *Table 5.18*. Quick stop: 0000 0100 0110 1111=046F hex. Stop: 0000 0100 0011 1111=043F hex.

# *NOTICE*

**\* For restart after power up:**

- **• Set bits 1 and 2 of the CTW to 1.**
- **• Toggle bit 0 from 0 to 1.**

# 5.3.5.3 MRV

MRV is the speed reference, with data format *Standardised value*. 0 hex=0% and 4000 hex=100%.

In the example, 2000 hex is used, corresponding to 50% of maximum frequency in *3-03 Maximum Reference*. See the values for bytes 11 and 12 in *Table 5.18*.

The whole PPO therefore has the following values in hex:

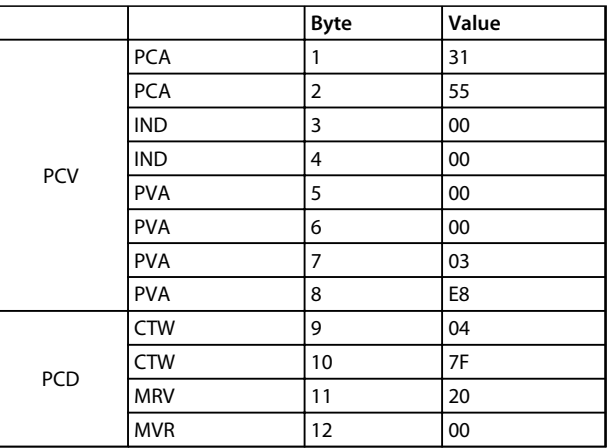

#### **Table 5.18 Request Example: PPO Values in Hex**

The process data within the PCD part acts immediately upon the frequency converter, and can be updated from the master as quickly as possible. The PCV part is a "handshake" procedure, which means that the frequency converter has to acknowledge the command, before a new one can be written.

*Table 5.18* shows a positive response to the request example from *Table 5.18*.

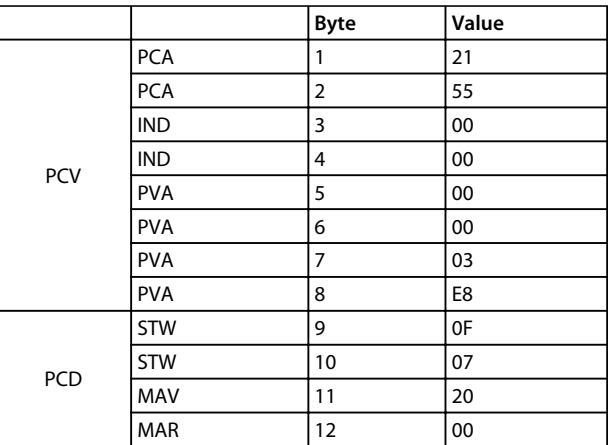

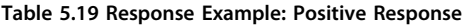

The PCD part responds according to the state and parameterization of the frequency converter.

#### **PCV part response:**

- **•** PCA: As the request telegram, but here the RC part is taken from *Table 5.16*. In this example, RC is 2 Hex, which is a confirmation that a parameter value of the type long word (32 bit) has been transferred. IND is not used in this example.
- **•** PVA: 03E8 hex in the PVA part tells that the value of *3-41 Ramp 1 Ramp Up Time* is 1000, which corresponds to 10.00.
- **•** STW: 0F07 hex means that the motor is running and there are no warnings or faults.
- **•** MAV: 2000 hex indicates that the output frequency is 50% of the maximum reference.

*Table 5.20* shows a negative response to the request example from *Table 5.18*.

|     |            | <b>Byte</b> | Value |
|-----|------------|-------------|-------|
|     | <b>PCA</b> | 1           | 70    |
|     | <b>PCA</b> | 2           | 00    |
|     | <b>IND</b> | 3           | 00    |
| PCV | <b>IND</b> | 4           | 00    |
|     | <b>PVA</b> | 5           | 00    |
|     | <b>PVA</b> | 6           | 00    |
|     | <b>PVA</b> | 7           | 00    |
|     | <b>PVA</b> | 8           | 02    |
|     | <b>STW</b> | 9           | 0F    |
| PCD | <b>STW</b> | 10          | 07    |
|     | MAV        | 11          | 20    |
|     | <b>MAR</b> | 12          | 00    |

**Table 5.20 Response Example: Negative Response**

RC is 7 hex, which means that the request has been rejected, and the fault number can be found in the PVA part.

In this case, the fault number is 2, which means that the upper or lower limit of the parameter is exceeded, see *Table 5.17*.

# 5.4 PROFIBUS DP Parameter and Data Type

# 5.4.1 Parameter Description

PROFIBUS DP has a number of description attributes. Read/ write on parameter description is performed in the PCV part using the RC commands 4 and 5, and the sub-index of the desired description element.

# 5.4.2 Size Attribute

Find the size index and the conversion index for each parameter from the parameter list in the respective *operating instructions*. See also size and conversion indices in *Table 5.21*.

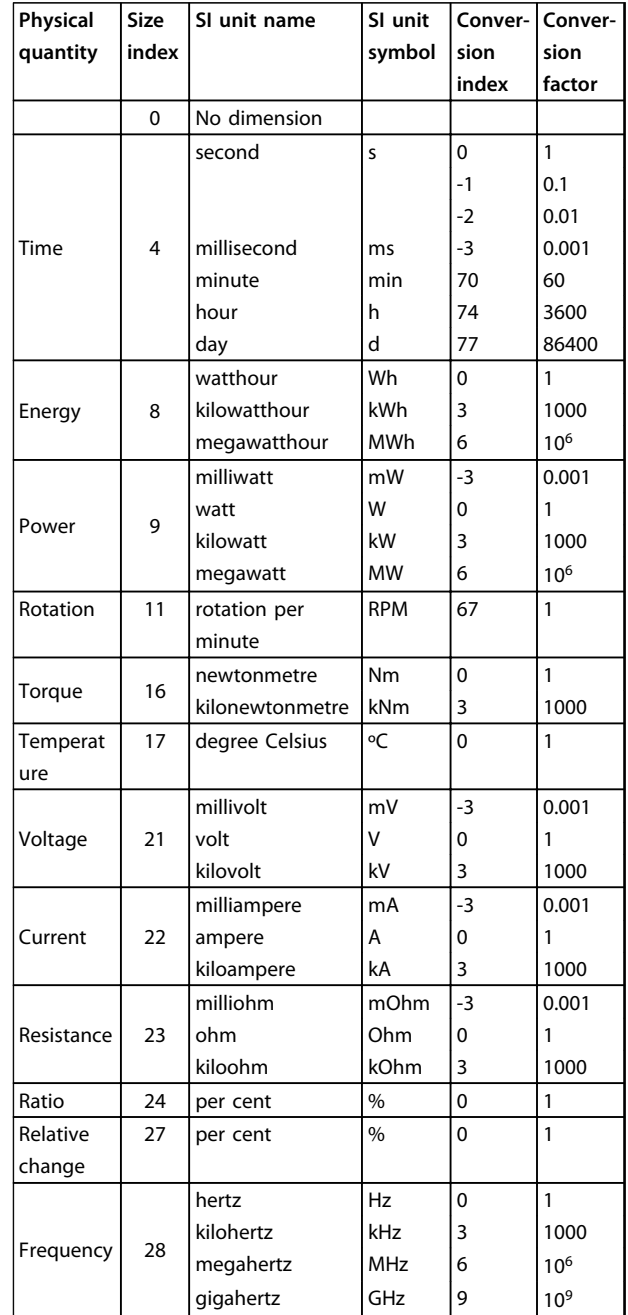

**Table 5.21 Size Index and Conversion Index**

# 5.4.3 Object and Data Types Supported

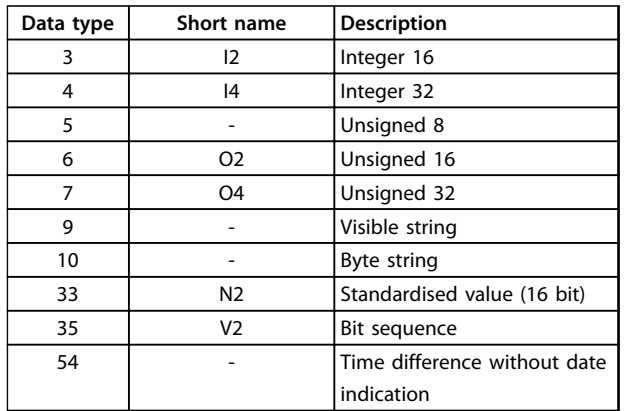

**Table 5.22 Data Types Supported**

# 5.4.4 Standardised Value

The frequency reference value transmits to the frequency converter in the form of a 16-bit word. The value transmits in integers (0-32767). The value 16384 (4000 hex) corresponds to 100%. Negative numbers are formed with the aid of the 2s complement. 0%=0 (0h), 100%=2<sup>14</sup> (4000 h)

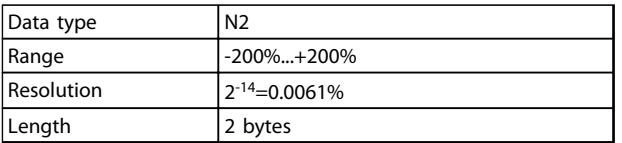

### **Table 5.23 N2 Data Type**

MSB is the first bit after the sign bit in the first byte. Sign bit=0=positive number Sign bit=1=negative number

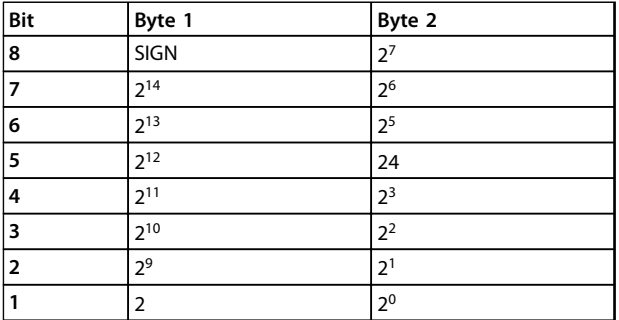

**Table 5.24 Notation is 2s Complement**

#### **Bit sequence**

16 boolean values for control and presentation of user functions.

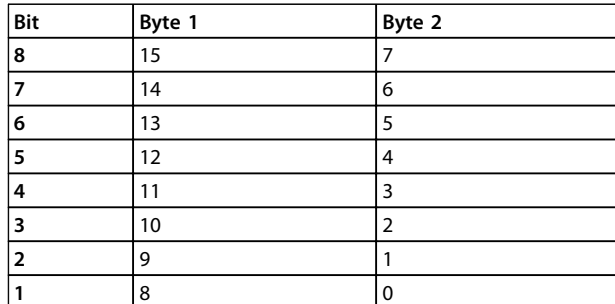

**Table 5.25 Notation is Binary**

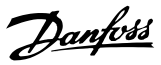

# 6 Parameters

# 6.1 8-\*\* PROFIBUS Parameters

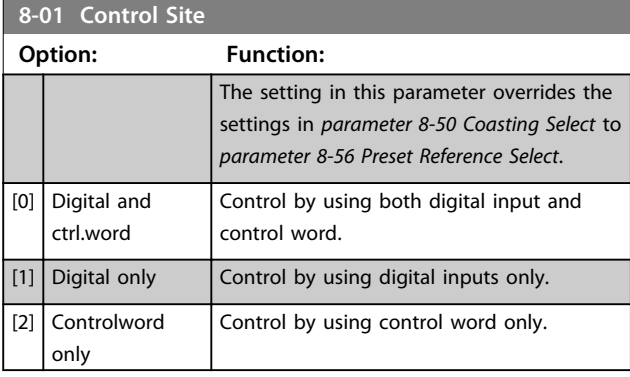

# **8-02 Control Word Source**

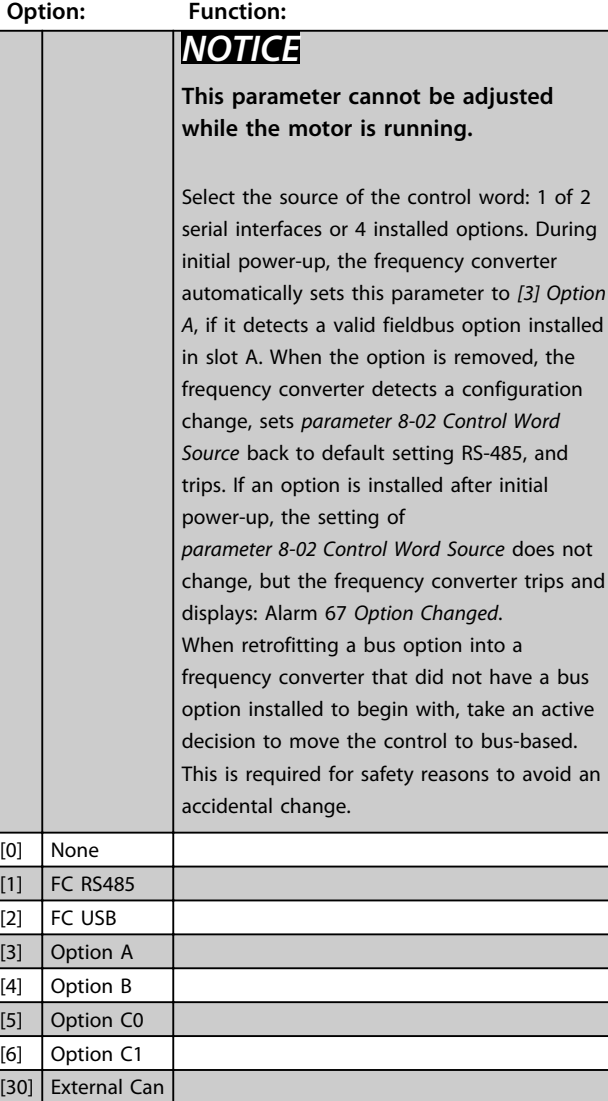

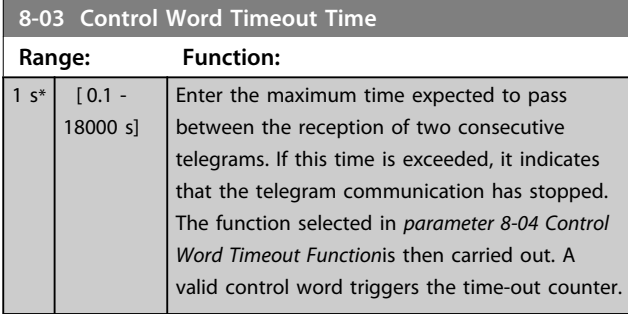

## **8-04 Control Word Timeout Function**

Select the time-out function. The time-out function activates when the control word fails to be updated within the time period specified in *parameter 8-03 Control Word Timeout Time*.

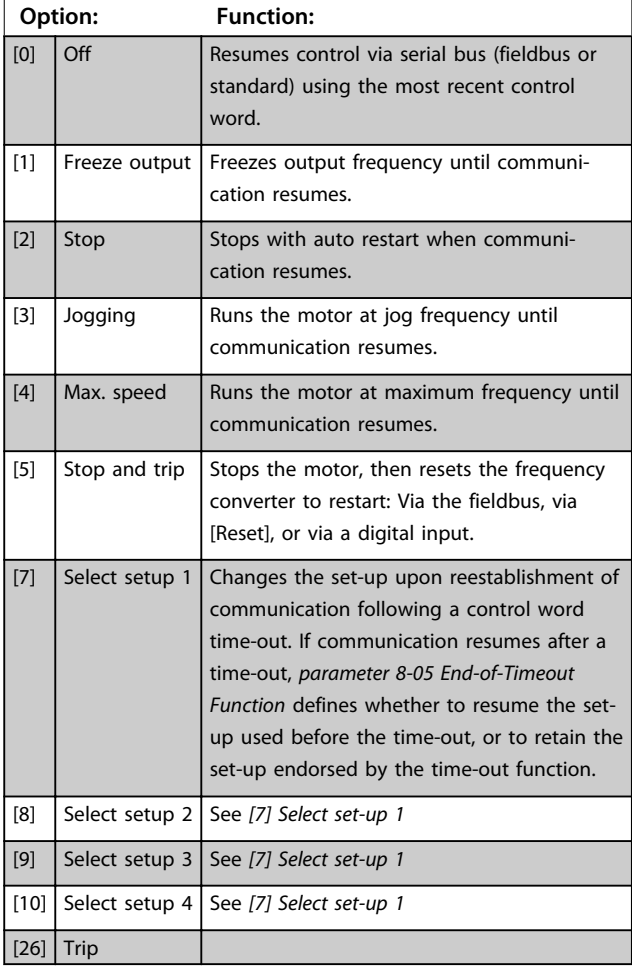

# *NOTICE*

**To change the set-up after a time-out, configure as follows:**

**Set** *0-10 Active Set-up* **to** *[9] Multi set-up* **and select the relevant link in** *0-12 This Set-up Linked to***.**

**8-05 End-of-Timeout Function**

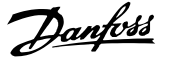

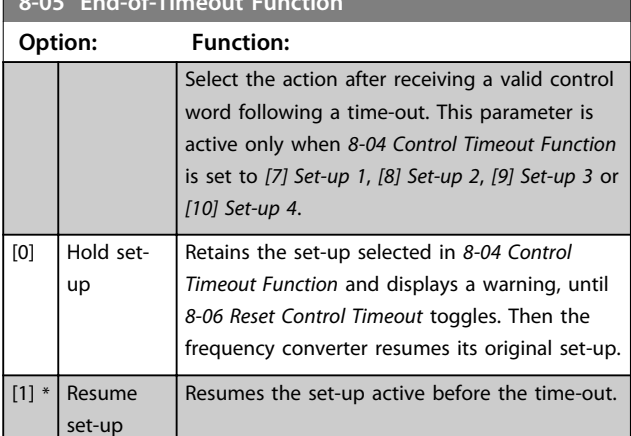

#### **8-06 Reset Control Word Timeout**

This parameter is active only when *[0] Hold set-up* has been selected in *parameter 8-05 End-of-Timeout Function*.

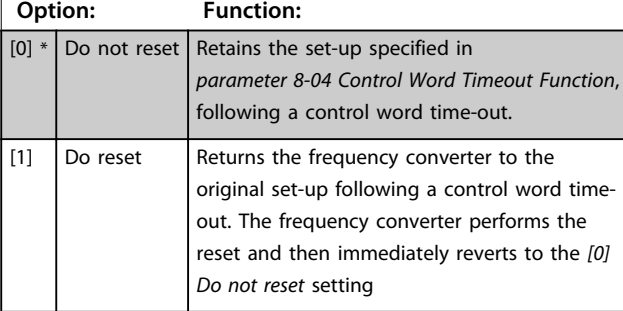

#### **8-07 Diagnosis Trigger**

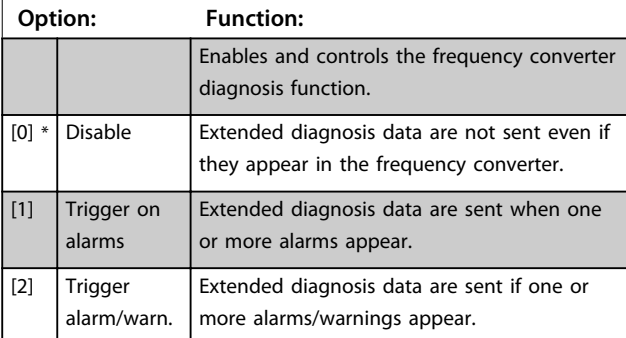

#### **8-10 Control Word Profile**

Select the interpretation of the control and status words corresponding to the installed fieldbus. Only the selections valid for the fieldbus installed in slot A are visible in the LCP display. For guidelines in selection of *[0] Frequency converter profile* and *[1] PROFIdrive profile*, refer to the *design guide* of the related product.

For additional guidelines in the selection of *[1] PROFIdrive profile*, *[5] ODVA* and *[7] CANopen DSP 402*, see the *installation guide* for the installed fieldbus.

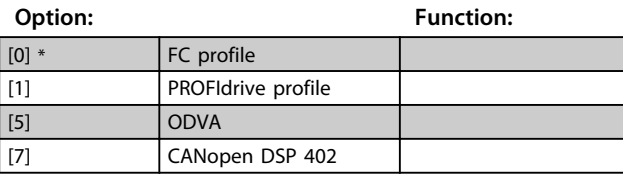

#### **8-10 Control Word Profile**

Select the interpretation of the control and status words corresponding to the installed fieldbus. Only the selections valid for the fieldbus installed in slot A are visible in the LCP display. For guidelines in selection of *[0] Frequency converter profile* and *[1] PROFIdrive profile*, refer to the *design guide* of the related product.

For additional guidelines in the selection of *[1] PROFIdrive profile*, *[5] ODVA* and *[7] CANopen DSP 402*, see the *installation guide* for the installed fieldbus.

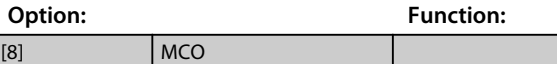

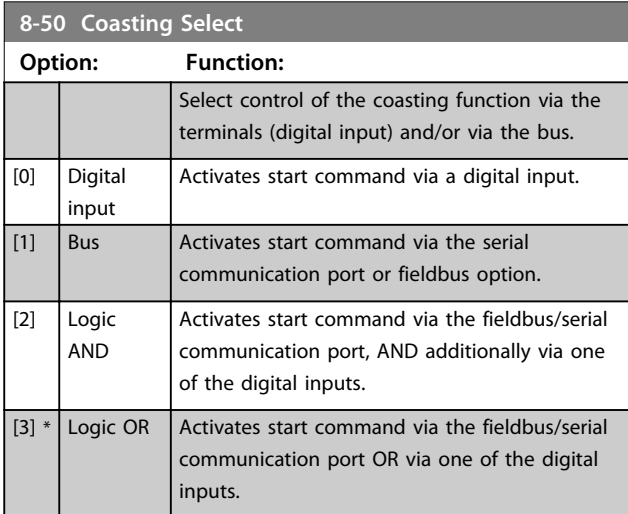

#### **8-51 Quick Stop Select**

Select control of the Quick Stop function via the terminals (digital input) and/or via the bus.

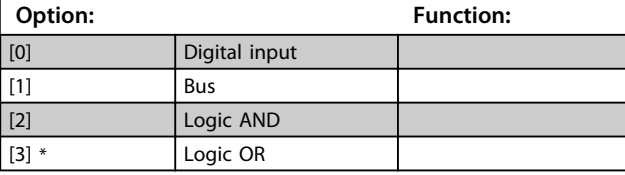

**8-52 DC Brake Select Option: Function:** Select control of the DC brake via the terminals (digital input) and/or via the fieldbus. *NOTICE* **Only selection** *[0] Digital input* **is available when** *1-10 Motor Construction* **is set to** *[1] PM non-salient SPM***.** [0] Digital input Activates start command via a digital input.  $[1]$  Bus  $\blacksquare$  Activates start command via the serial communication port or fieldbus option. [2] Logic AND Activates start command via the fieldbus/serial communication port, AND additionally via one of the digital inputs.

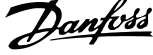

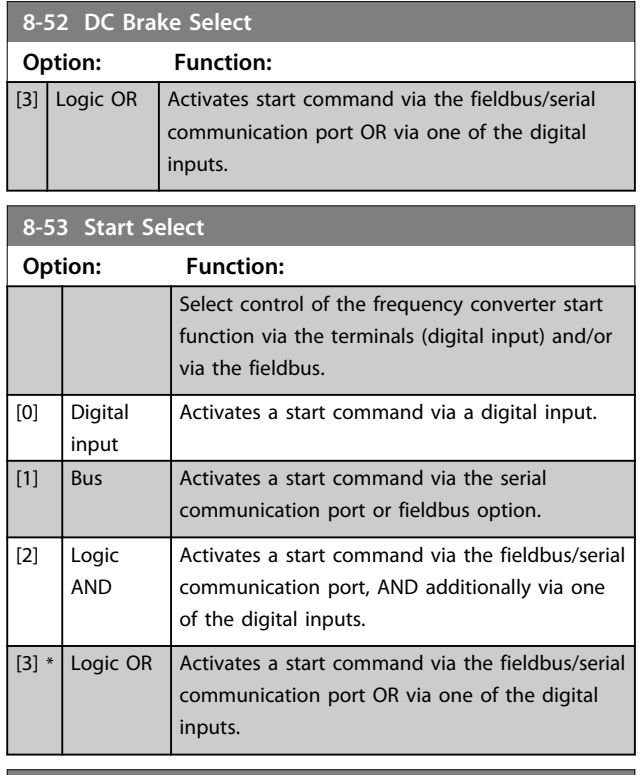

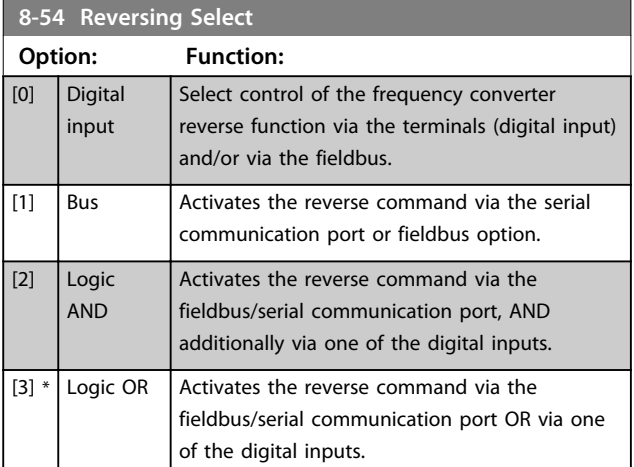

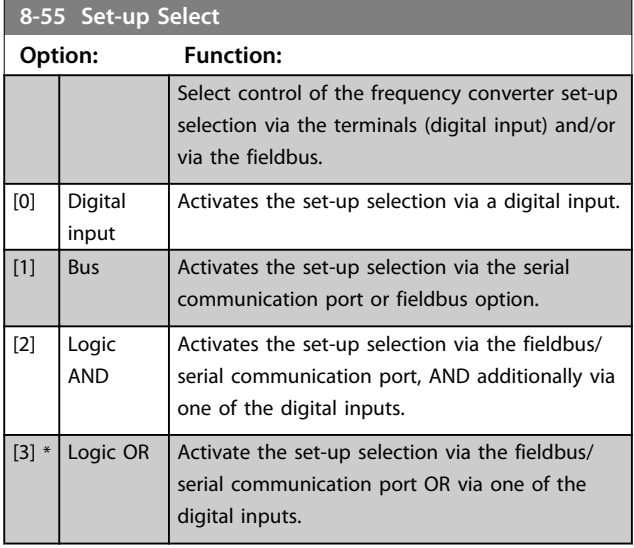

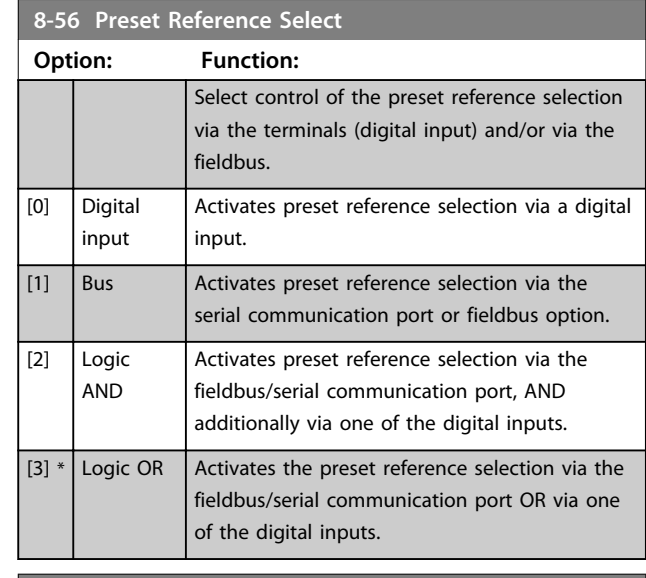

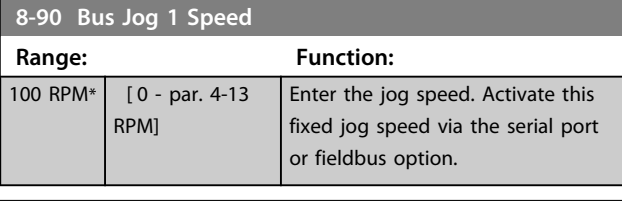

# **8-91 Bus Jog 2 Speed**

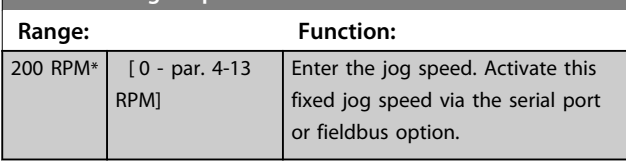

# 6.2 9-\*\* and 16-\*\* PROFIBUS Parameters

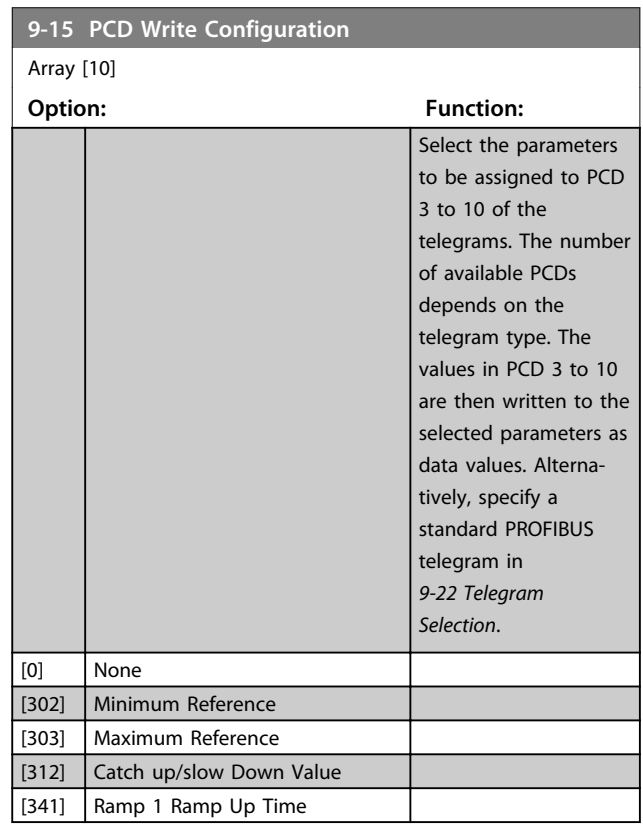

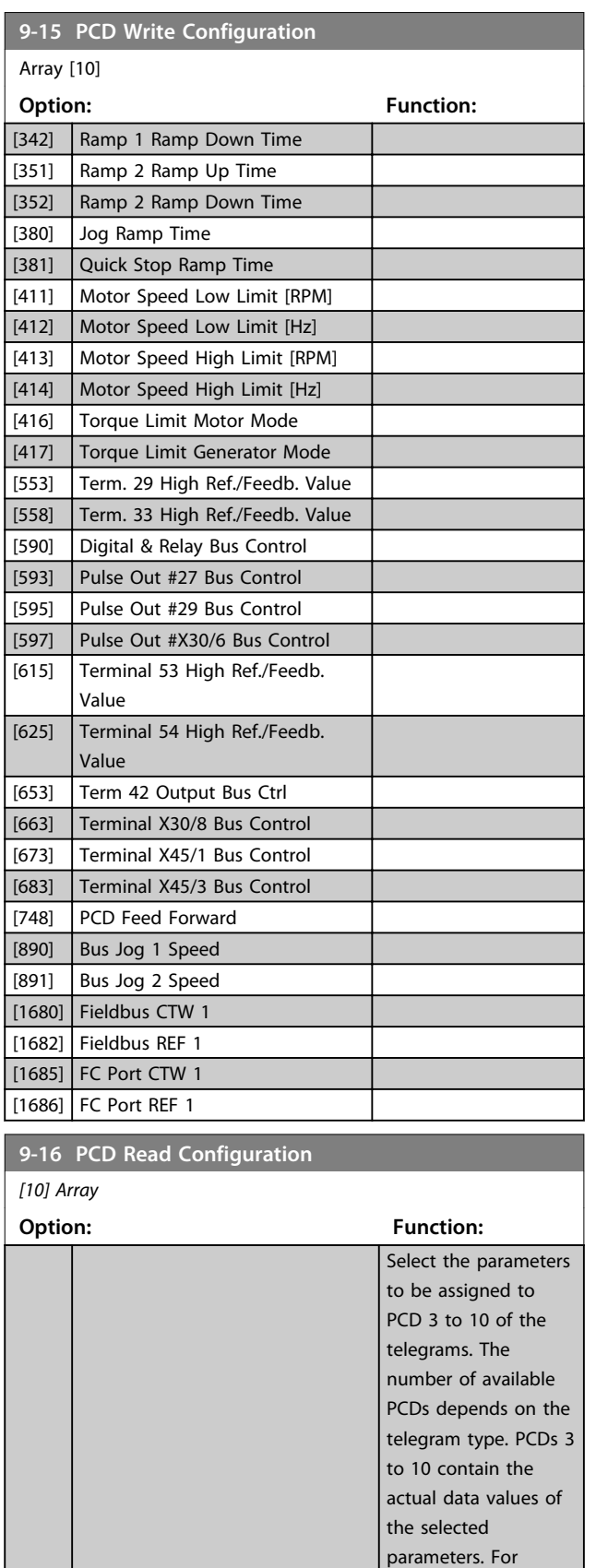

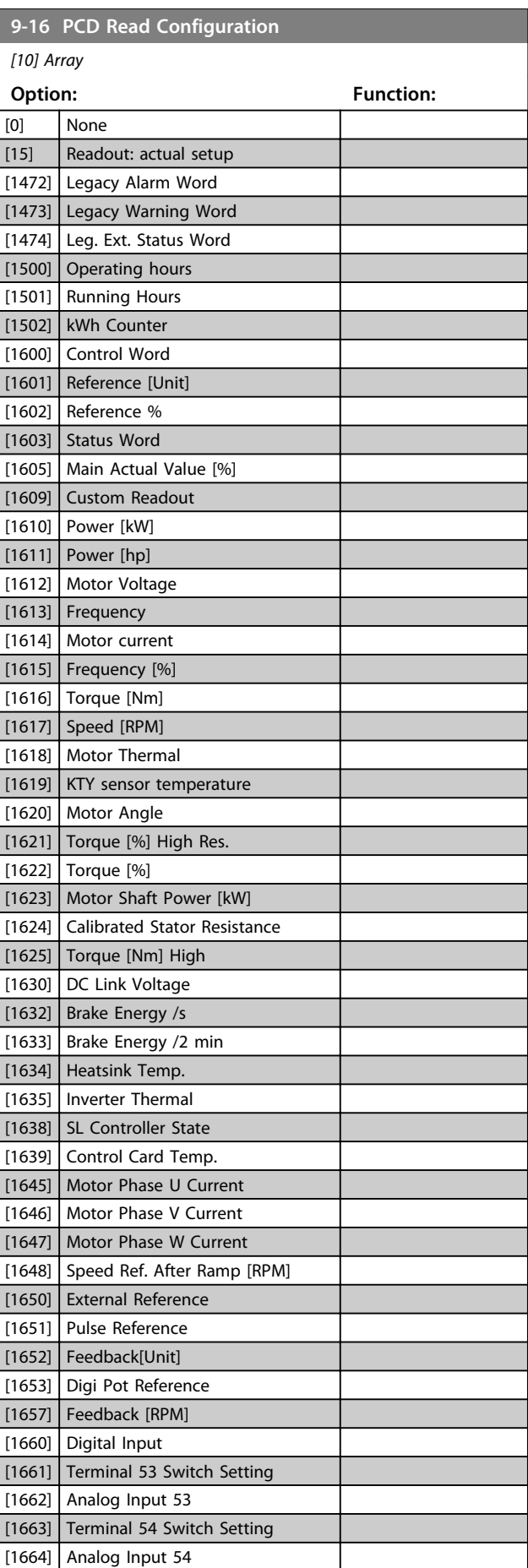

Danfoss

standard PROFIBUS telegrams, see *9-22 Telegram Selection*.

Danfoss

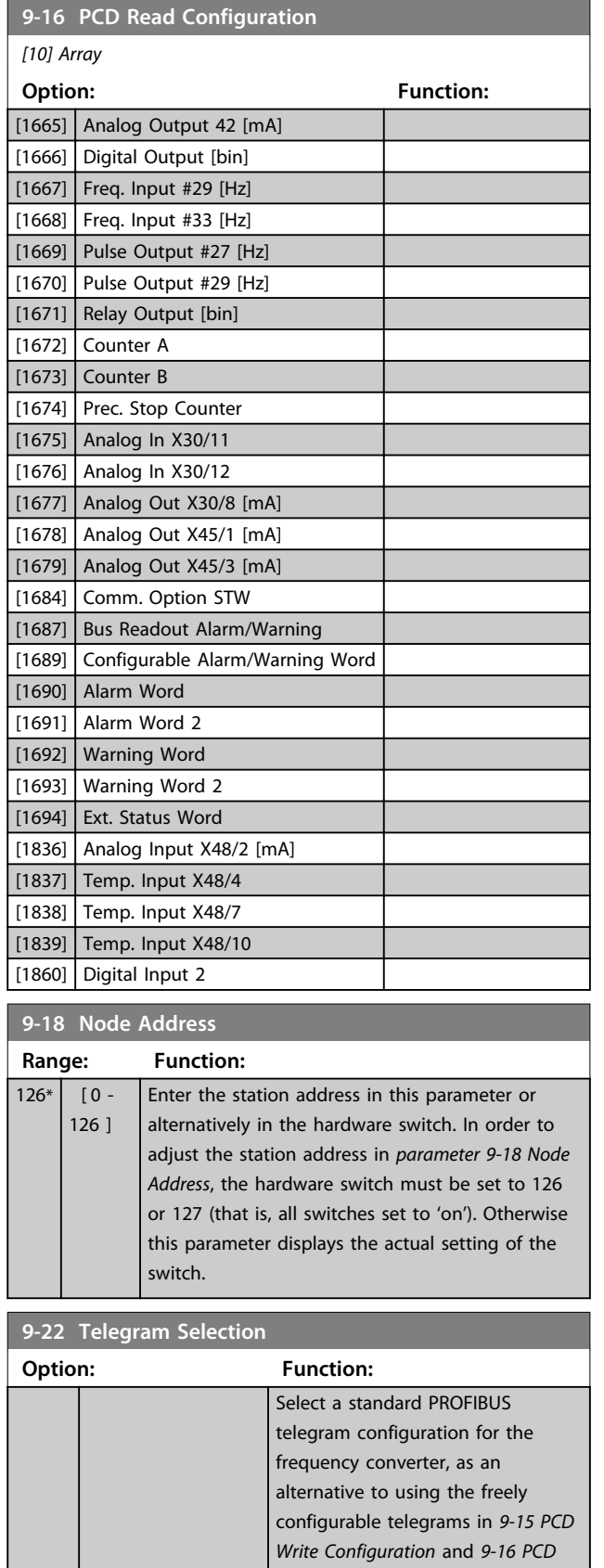

*Read Configuration*.

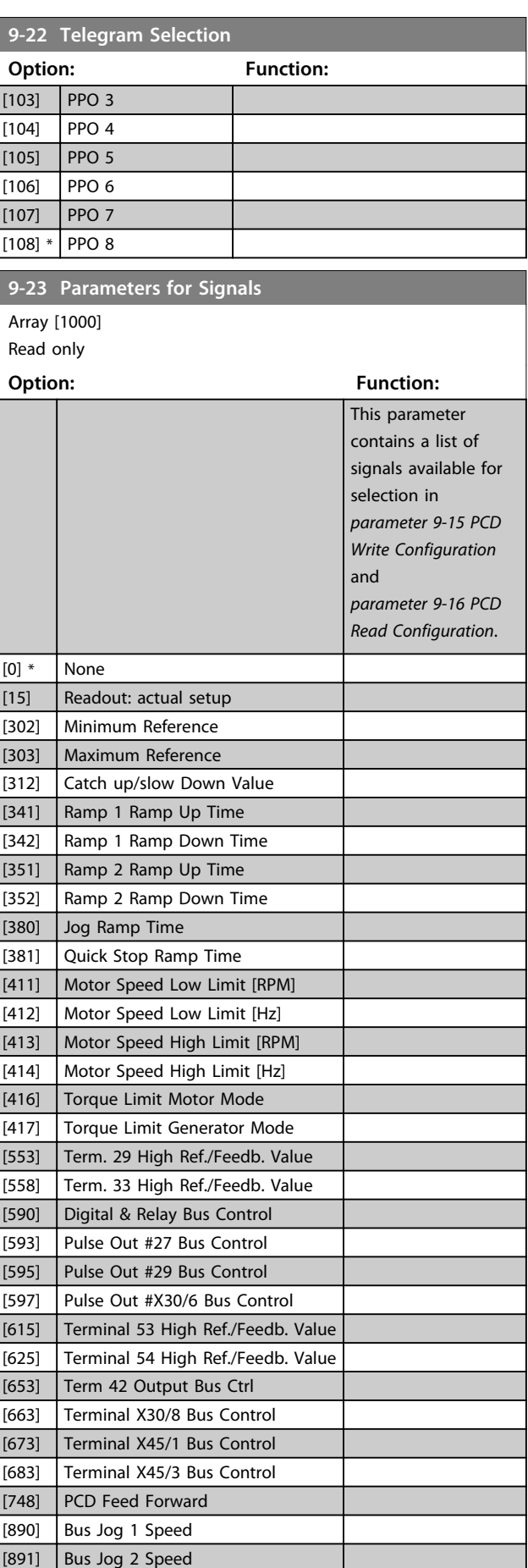

[1] Standard telegram 1

[101] PPO 1 [102] PPO 2

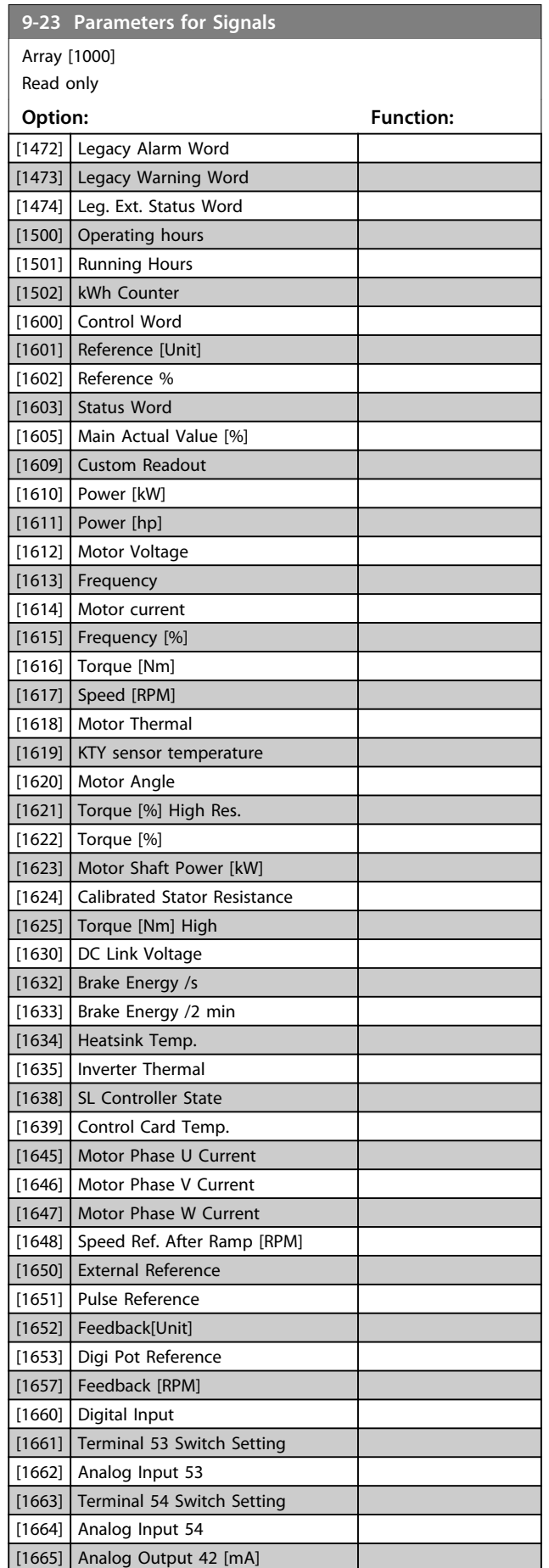

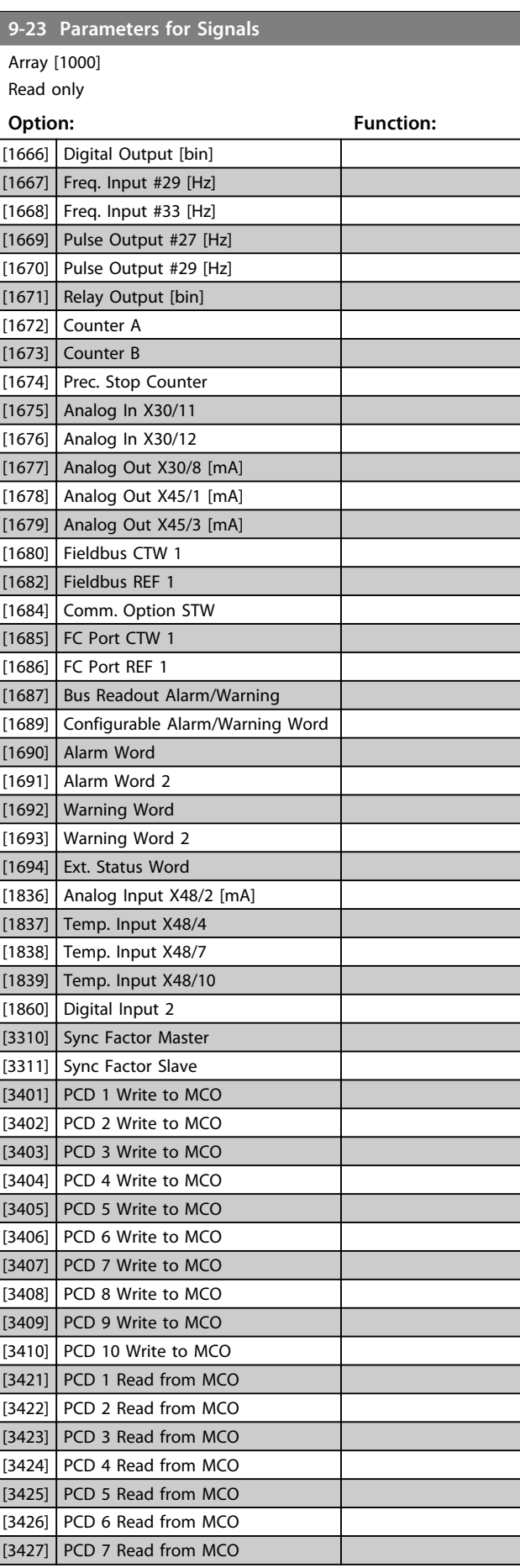

Danfoss

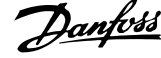

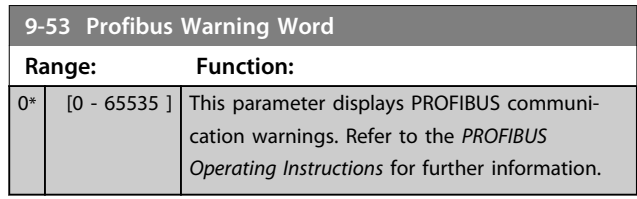

# Read only

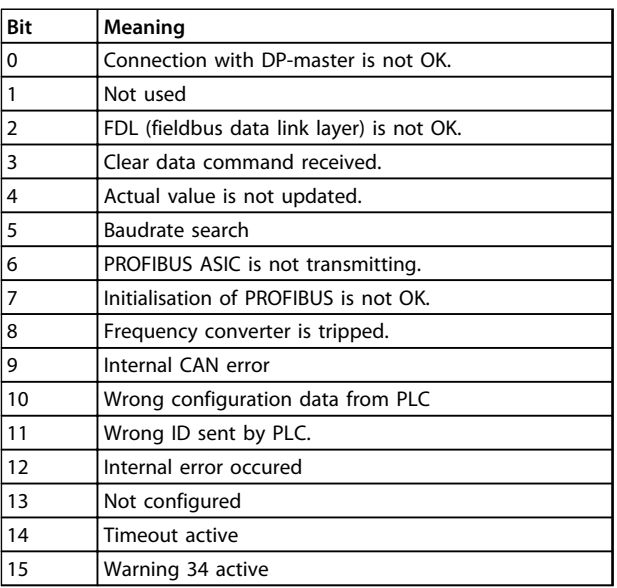

## **Table 6.1 PROFIBUS Warning Word**

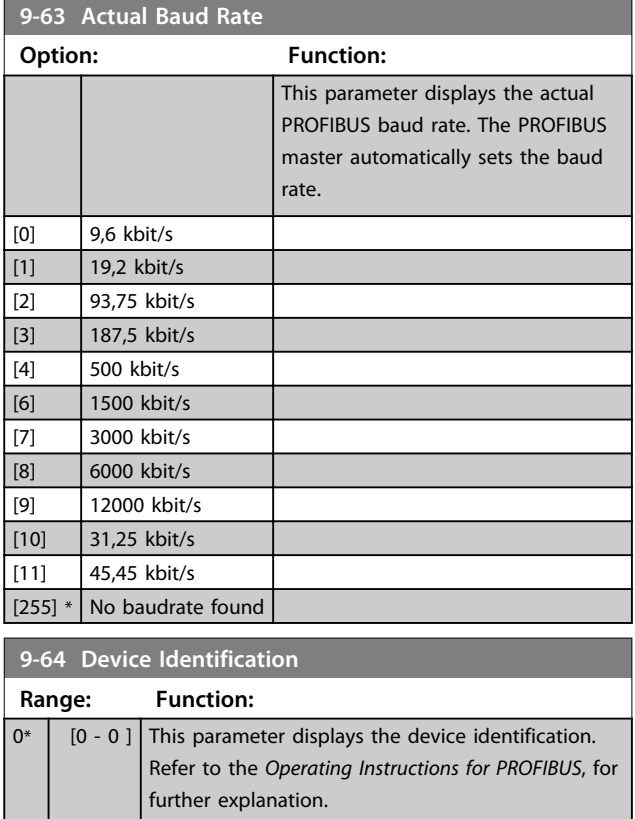

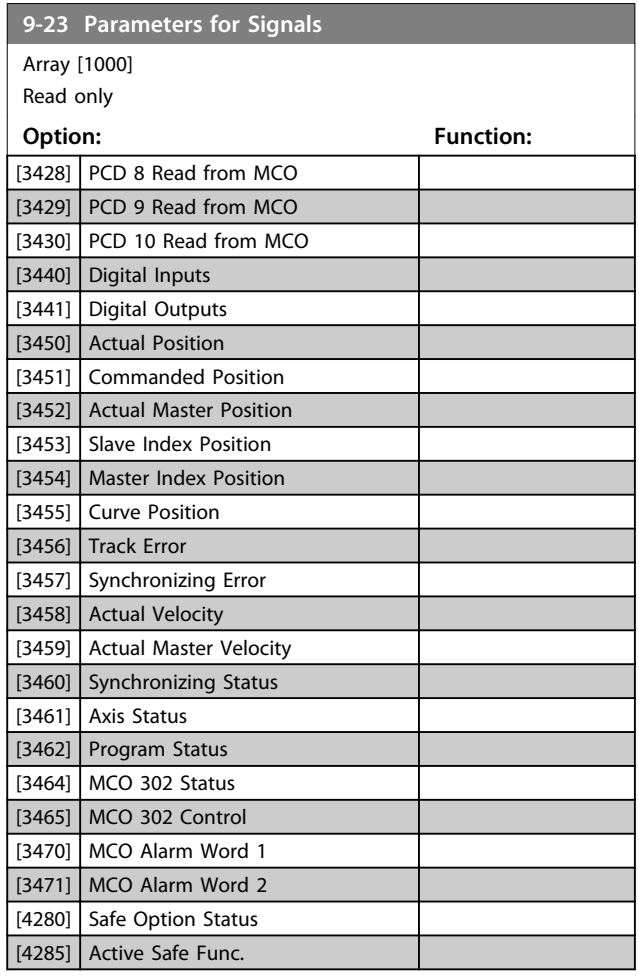

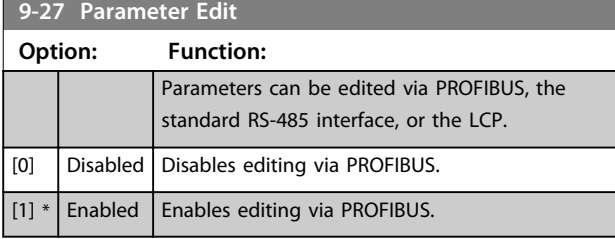

# **9-28 Process Control**

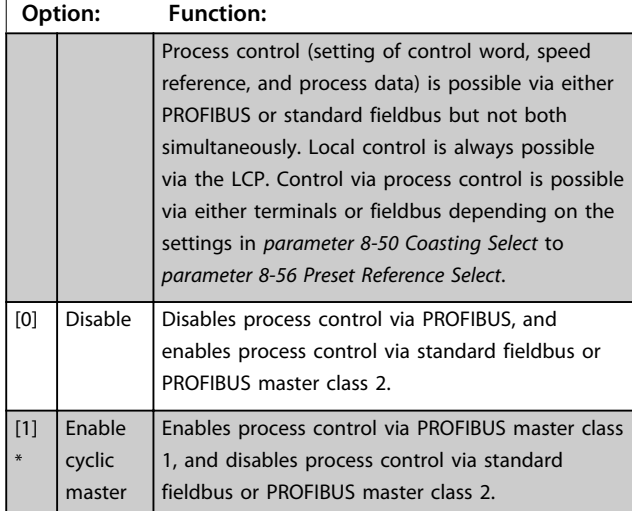

**6 6**

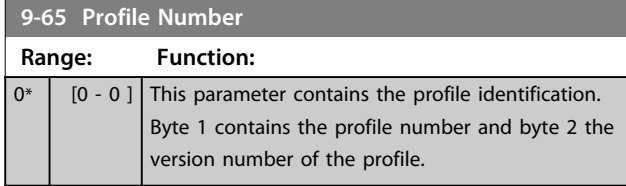

# *NOTICE*

# **This parameter is not visible via LCP.**

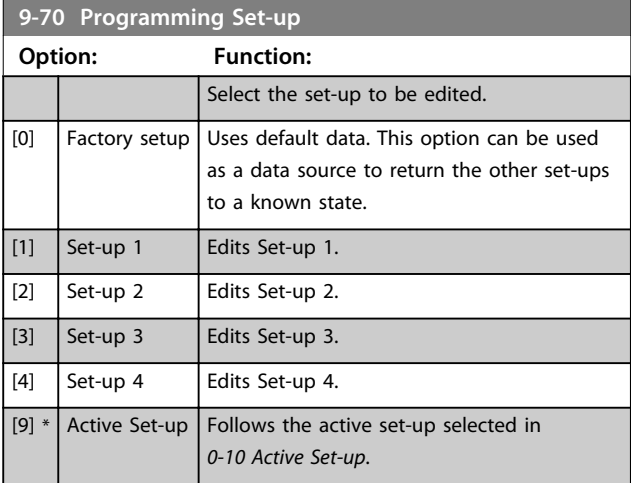

This parameter is unique for LCP and fieldbus. See *0-11 Programming Set-up*.

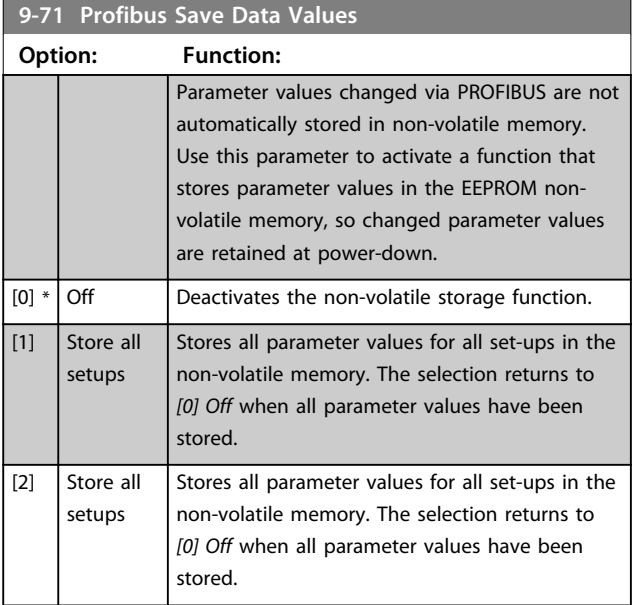

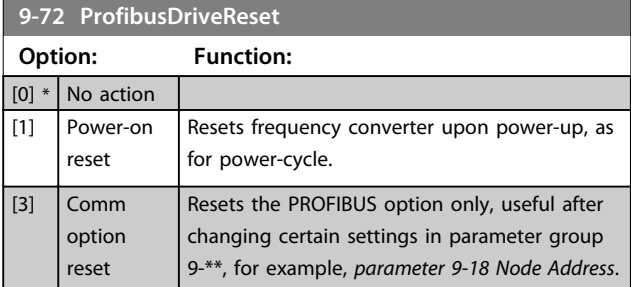

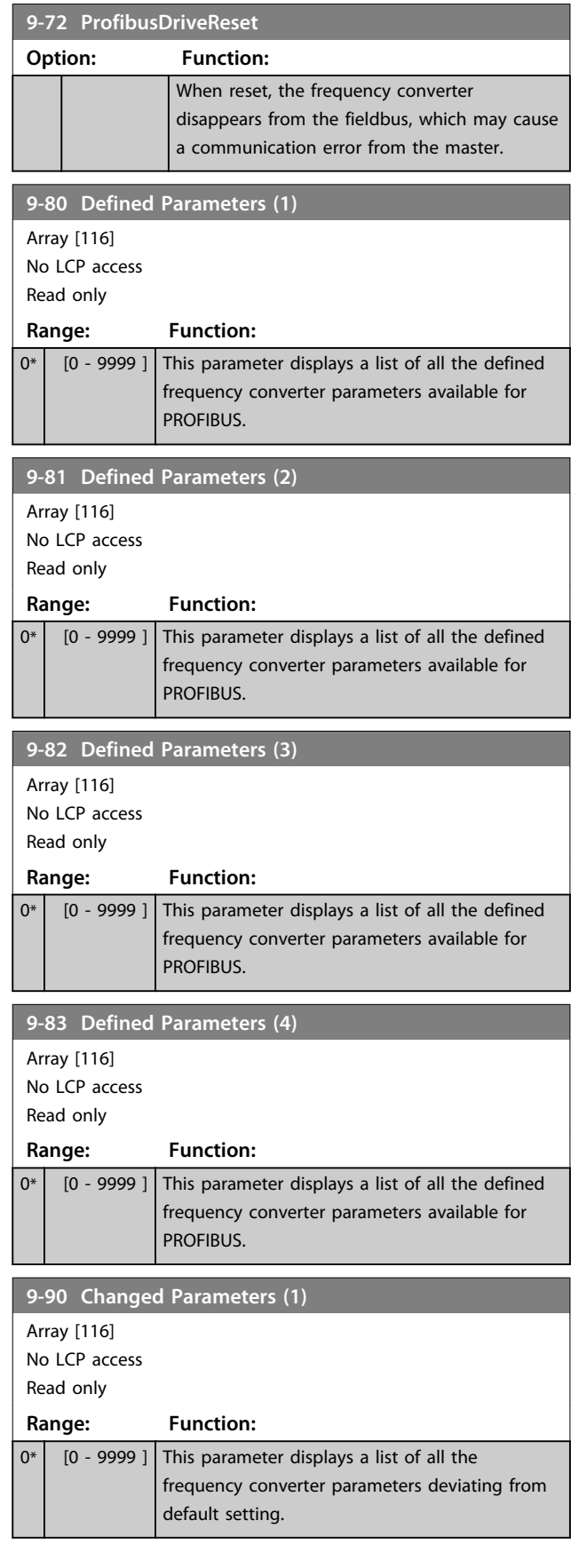

# Danfoss

**Parameters Programming Guide** 

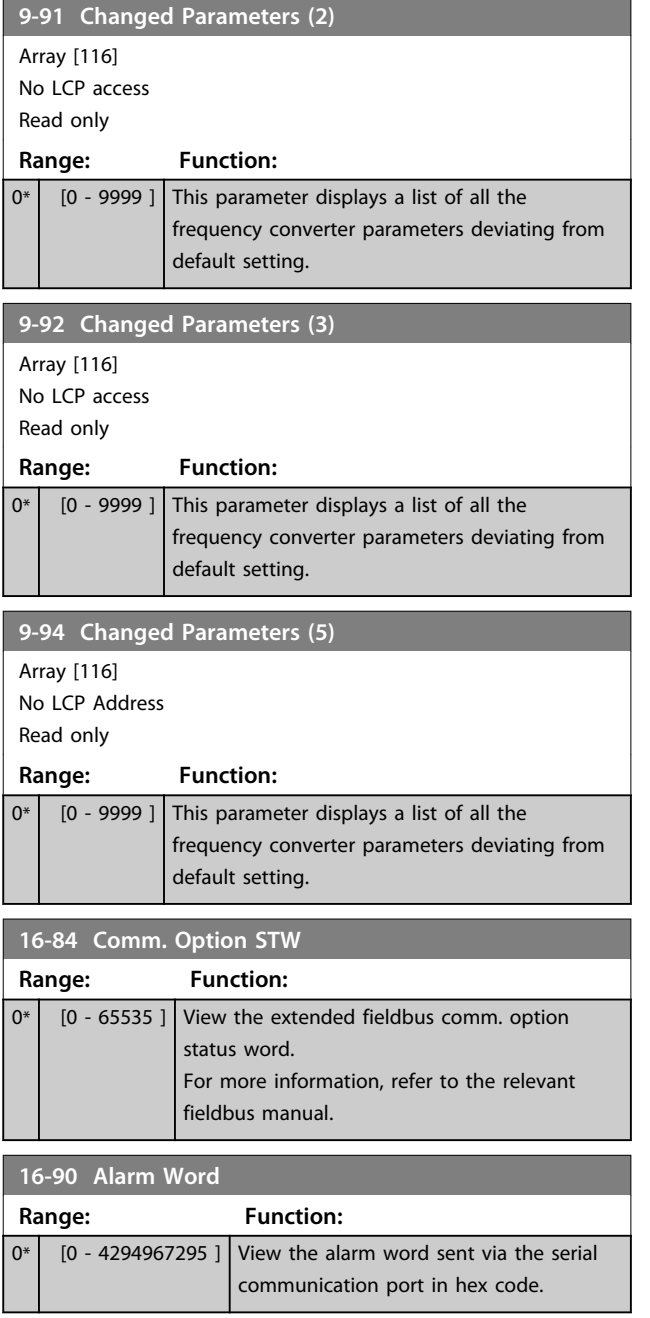

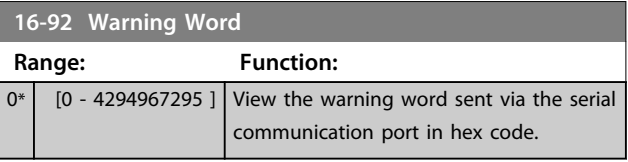

# 6.3 PROFIBUS-specific Parameter List

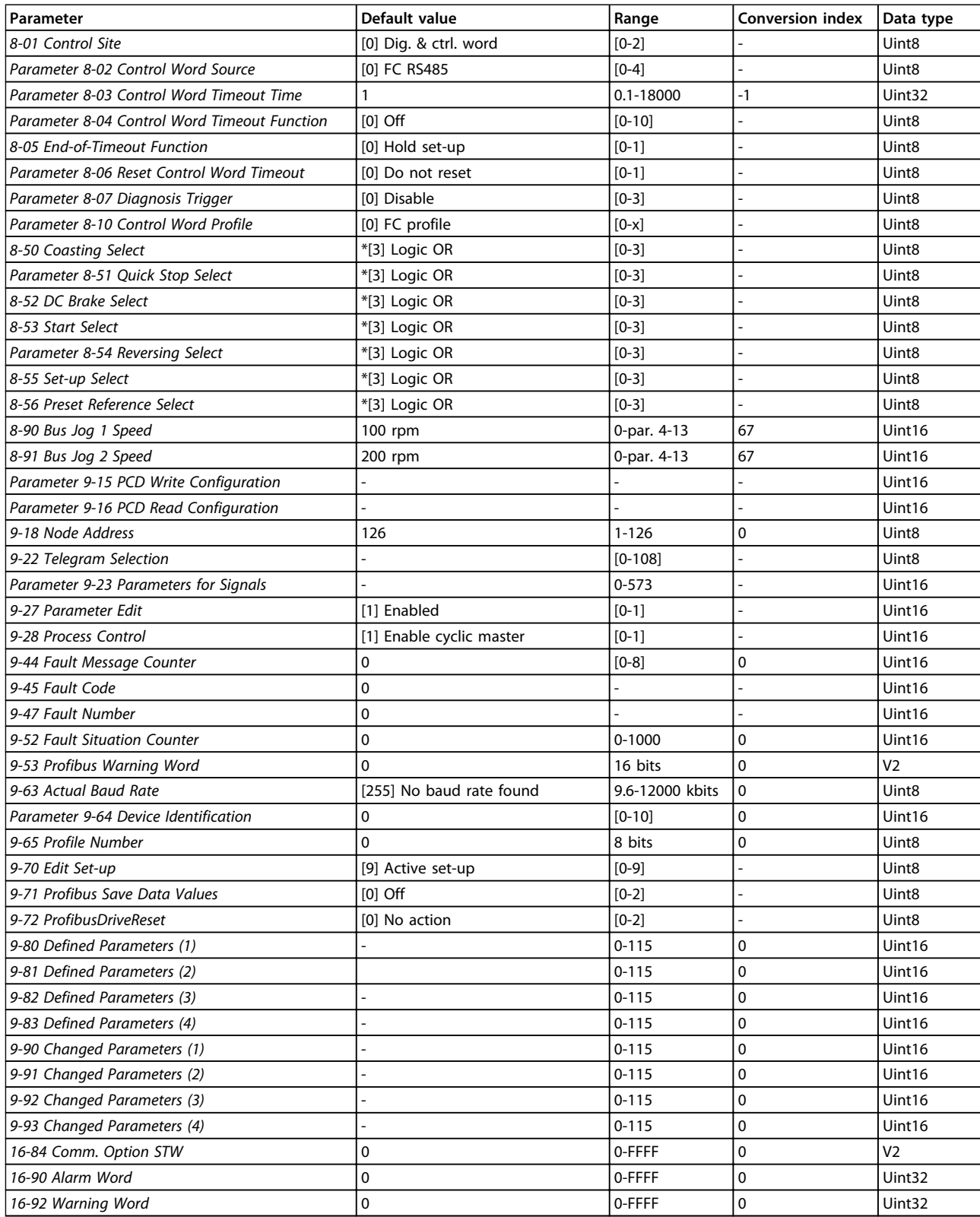

Danfoss

## **Table 6.2 PROFIBUS-specific Parameter List**

*Refer to the relevant operating instructions for a comprehensive parameter list.*

<u>Danfoss</u>

# 7 Application Examples

# 7.1 Example 1: Process Data with PPO Type 6

This example shows how to work with PPO type 6, which consists of control word/status Word and reference/main actual value. The PPO also has 2 additional words, which can be programmed to monitor process signals:

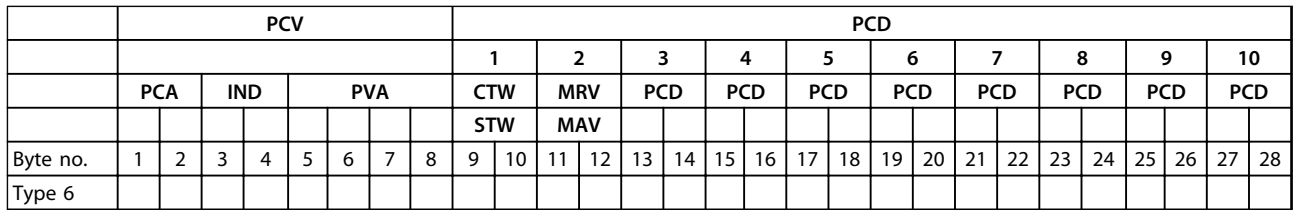

**Table 7.1 Example: Process Data with PPO Type 6**

The application requires monitoring of the motor torque and digital input, so PCD 3 is set up to read the current motor torque. PCD 4 is set up to monitor the state of an external sensor via the process signal digital input. The sensor is connected to digital input 18.

An external device is also controlled via control word bit 11 and the built-in relay of the frequency converter. Reversing is permitted only when the reversing bit 15 in the control word and the digital input 19 are set to high.

For safety reasons the frequency converter stops the motor if:

- **•** The PROFIBUS cable is broken.
- **•** The master has a system failure.
- **•** The PLC is in stop mode.

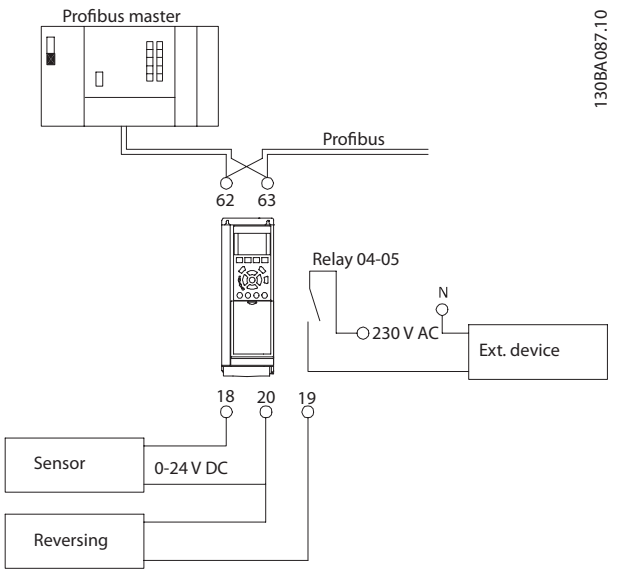

**Illustration 7.1 Wiring Diagram**

Program the frequency converter as in *Table 7.2*:

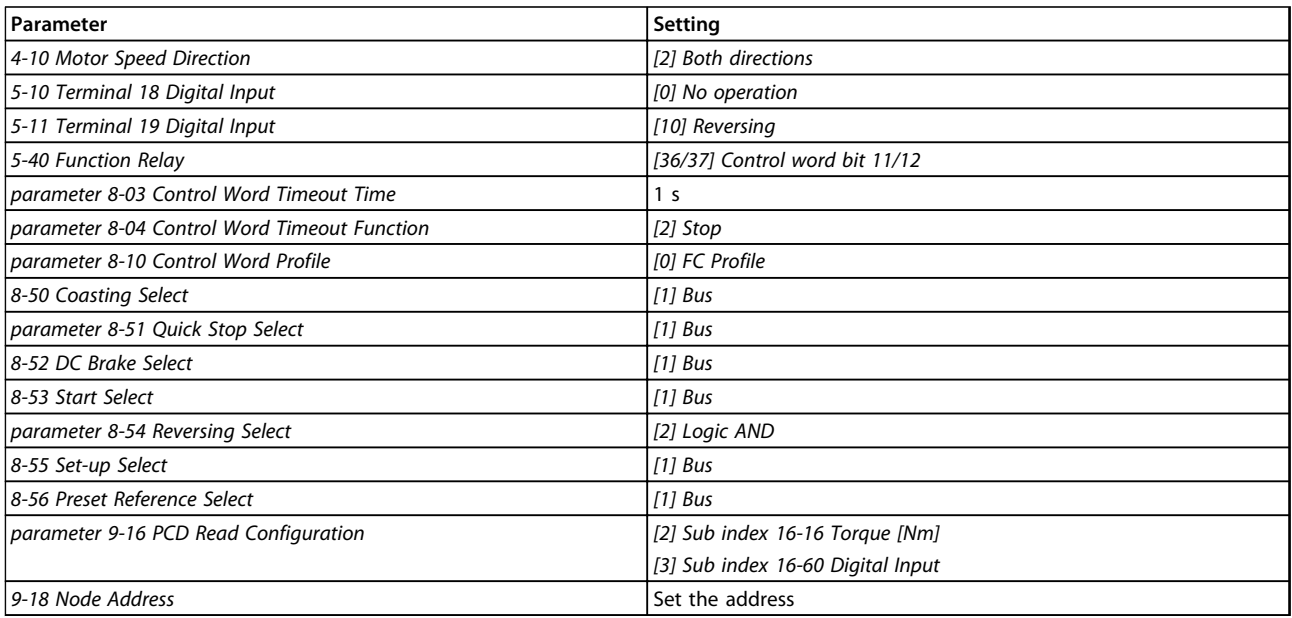

**Table 7.2 Parameter Settings**

# 7.2 Example 2: Control Word Telegram using PPO Type

This example shows how the control word telegram relates to the PLC and the frequency converter, using FC control profile.

The control word telegram is sent from the PLC to the frequency converter. PPO Type 3 is used in the example to demonstrate the full range of modules. All the values shown are arbitrary, and are provided for demonstration purposes only.

*Table 7.3* indicates the bits contained within the control word, and how they are presented as process data in PPO type 3 for this example.

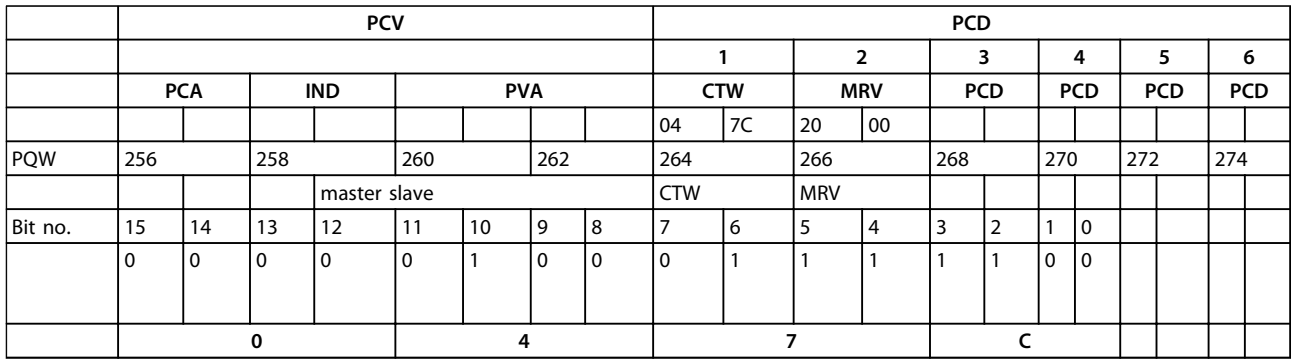

**Table 7.3 Example: Control Word Telegram using PPO Type**

*Table 7.4* indicates the bit functions and corresponding bit values which are active for this example.

Danfoss

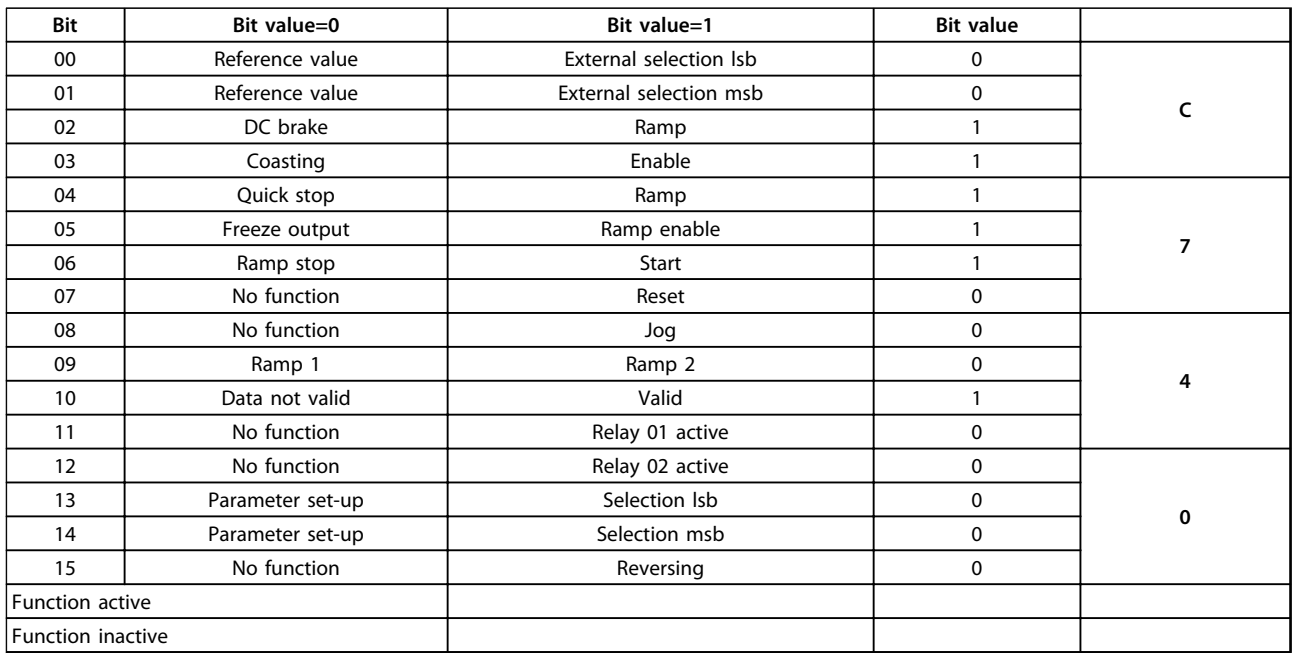

**Table 7.4 Active Bit Functions for Control Word Telegram using PPO Type**

# 7.3 Example 3: Status Word Telegram using PPO Type

This example shows how the control word telegram relates to the PLC and the frequency converter, using FC control profile.

The control word telegram is sent from the PLC to the frequency converter. PPO type 3 is used in the example to demonstrate the full range of modules. All the values shown are arbitrary, and are provided for demonstration purposes only.

*Table 7.5* indicates the bits contained within the status word, and how they are presented as process data in PPO type 3 for this example.

|          |            | <b>PCV</b> |            |              |            |            |            |     |            |     | <b>PCD</b> |     |            |     |            |     |            |   |  |   |  |
|----------|------------|------------|------------|--------------|------------|------------|------------|-----|------------|-----|------------|-----|------------|-----|------------|-----|------------|---|--|---|--|
|          |            |            |            |              |            |            |            |     |            |     |            |     |            |     |            | 4   |            | 5 |  | 6 |  |
|          | <b>PCA</b> |            | <b>IND</b> |              | <b>PVA</b> |            | <b>CTW</b> |     | <b>MRV</b> |     | <b>PCD</b> |     | <b>PCD</b> |     | <b>PCD</b> |     | <b>PCD</b> |   |  |   |  |
|          |            |            |            |              |            |            |            |     | OF         | 107 | 20         | 00  |            |     |            |     |            |   |  |   |  |
| PIW:     | 256<br>258 |            |            | 262<br>260   |            | 264<br>266 |            | 268 |            | 270 |            | 272 |            | 274 |            |     |            |   |  |   |  |
|          |            |            |            | master slave |            |            |            |     | <b>STW</b> |     | <b>MAV</b> |     |            |     |            |     |            |   |  |   |  |
| Bit no.: | 15         | 14         | 13         | 12           | 11         | 10         | 9          | 8   |            | 6   | 5          | 4   | 3          | 2   |            | 0   |            |   |  |   |  |
|          | 0          | 0          |            | l 0          | $\Omega$   |            | l 0        | l 0 | $\Omega$   |     |            |     |            |     | 0          | l 0 |            |   |  |   |  |
|          |            |            |            |              |            |            |            |     |            |     |            |     |            |     |            |     |            |   |  |   |  |
|          | 0          |            |            |              | 4          |            |            |     |            |     |            |     |            |     |            |     |            |   |  |   |  |

**Table 7.5 Example: Status Word Telegram using PPO Type**

*Table 7.6* indicates the bit functions, and the corresponding bit values which are active for this example.

![](_page_49_Picture_286.jpeg)

**Table 7.6 Active Bit Functions for Status Word Telegram using PPO Type**

# 7.4 Example 4: PLC Programming

In this example PPO type 6 is placed in the input/output address, see *Illustration 7.2* and *Table 7.7*.

![](_page_49_Picture_287.jpeg)

**Illustration 7.2 FC 302 and PPO Type 6 PCD**

![](_page_49_Picture_288.jpeg)

**Table 7.7 Input/Output Address Set-up**

Danfoss

This network sends a start command (047C hex) and a reference (2000 hex) of 50% to the frequency converter.

![](_page_50_Figure_4.jpeg)

130BA106.10

**Illustration 7.3 Network Sends a Start Command and a Reference of 50% to the Frequency Converter.**

This network reads the motor torque from the frequency converter. A new reference is sent to the frequency converter because the motor torque (86.0%) is higher than the compared value.

![](_page_50_Figure_8.jpeg)

130BA107.10

**Illustration 7.4 Network Reads the Motor Torque from the Frequency Converter**

This network reads the status on the digital inputs from the frequency converter. If digital input 18 is On, it stops the frequency converter.

![](_page_50_Figure_12.jpeg)

**Illustration 7.5 Network Reads the Status on the Digital Inputs from the Frequency Converter**

This network reverses the motor when digital input 19 is ON, because *parameter 8-54 Reversing Select* is programmed to Logic AND.

![](_page_50_Figure_15.jpeg)

130BA109.10

**Illustration 7.6 Network Reverses the Motor When Digital Input 19 is ON**

This network activates relay 02.

![](_page_50_Figure_19.jpeg)

130BA110.10

**Illustration 7.7 Network Activates Relay 02**

# 8 Troubleshooting

# 8.1 Diagnosis

PROFIBUS-DP provides a flexible way of performing diagnosis of slave units, based on diagnosis messages.

During normal cyclical data exchange:

- 1. The slave sets a diagnosis bit, which requests the master to send a diagnosis message during the next scan cycle, instead of the normal data exchange.
- 2. The slave answers the master with a diagnosis message consisting of standard diagnosis information, 6 bytes, and possibly extended, vendor specific, diagnosis information. The standard diagnosis messages cover a limited range of general diagnosis possibilities, whereas the extended diagnosis function offers detailed messaging specific to the frequency converter.

See *chapter 8.3 Warnings and Alarms* for the extended diagnosis messages for the frequency converter. A master or a network analysing tool is able to translate these diagnosis words into real text messages using the GSD-file.

# *NOTICE*

**DP V1 diagnosis is supported for PROFIBUS SW version 2.X and later versions. The default setting of the PROFIBUS option is DP V1 diagnosis.**

**When DP V0 diagnosis is required, change the setting under** *DP slave Properties***.**

# 8.2 No Response to Control Signals

Check that:

- 1. The control word is valid. When bit 10=0 in the control word, the frequency converter does not accept the control word. The default setting is bit 10=1. Set bit 10=1 via the PLC.
- 2. Relationship between bits in the control word and the terminal I/Os is correct. Check the logical relationship in the frequency converter. Set the logic to bit 3=1 and digital input=1 to achieve a successful start.

Select the FC control mode, digital input and/or serial communication, using *8-50 Coasting Select* to *8-56 Preset Reference Select*.

**Selecting control mode for** *8-50 Coasting Select***,**  *parameter 8-51 Quick Stop Select***, and** *8-52 DC Brake Select***:**

If *[0] Digital input* is selected, the terminals control the *coast* and *DC brake* functions.

# *NOTICE*

*Coasting***,** *Quick Stop***, and** *DC Brake* **functions are active for logic 0.**

![](_page_51_Picture_412.jpeg)

**Table 8.1 [0] Digital input**

If *[1] Serial communication* is selected, commands are activated only when given via serial communication.

![](_page_51_Picture_413.jpeg)

**Table 8.2 [1] Serial communication**

If *[2] Logic AND* is selected, activate both signals to perform the function.

![](_page_51_Picture_414.jpeg)

**Table 8.3 [2] Logic AND**

If *[3] Logic OR* is selected, activation of 1 signal activates the function.

![](_page_51_Picture_415.jpeg)

**Table 8.4 [3] Logic OR**

Danfoss

### **Selecting control mode for** *8-53 Start Select* **and**  *parameter 8-54 Reversing Select***:**

If *[0] Digital input* is selected, the terminals control the start and reversing functions.

![](_page_52_Picture_664.jpeg)

**Table 8.5 [0] Digital input**

If *[1] Serial communication* is selected, activate commands only when given via serial communication.

![](_page_52_Picture_665.jpeg)

**Table 8.6 [1] Serial communication**

If *[2] Logic AND* is selected, activate both signals to perform the function.

![](_page_52_Picture_666.jpeg)

#### **Table 8.7 [2] Logic AND**

If *[3] Logic OR* is selected, activation of 1 signal activates the function.

![](_page_52_Picture_667.jpeg)

**Table 8.8 [3] Logic OR**

#### **Selecting control mode for** *8-55 Set-up Select* **and** *8-56 Preset Reference Select***:**

If *[0] Digital input* is selected, the terminals control the setup and preset reference functions.

![](_page_52_Picture_668.jpeg)

#### **Table 8.9 [0] Digital input**

If *[1] Serial communication* is selected, activate commands only when given via serial communication.

![](_page_52_Picture_669.jpeg)

#### **Table 8.10 [1] Serial communication**

If *[2] Logic AND* is selected, activate both signals to perform the function.

Danfoss

![](_page_53_Picture_421.jpeg)

**Table 8.11 [2] Logic AND**

If *[3] Logic OR* is selected, activation of one signal activates the function.

![](_page_53_Picture_422.jpeg)

**Table 8.12 [3] Logic OR**

Danfoss

# <span id="page-54-0"></span>8.3 Warnings and Alarms

# *NOTICE*

**Refer to the relevant** *operating instructions* **for an overview of warning and alarm types and for the full list of warnings and alarms.**

Alarm word, warning word, and PROFIBUS warning word are shown on the frequency converter display in hex format. When there is more than 1 warning or alarm, the sum of all warnings or alarms is shown. Alarm word, warning word, and PROFIBUS warning word can also be displayed using the serial bus in *16-90 Alarm Word*, *16-92 Warning Word*, and *9-53 Profibus Warning Word*.

![](_page_54_Picture_457.jpeg)

**Table 8.13** *16-90 Alarm Word*

**Troubleshooting Programming Guide**

![](_page_55_Picture_407.jpeg)

**Table 8.14** *16-92 Warning Word*

Danfoss

![](_page_56_Picture_577.jpeg)

![](_page_56_Picture_578.jpeg)

**Table 8.15 Extended Status Word**

![](_page_56_Picture_579.jpeg)

#### **Table 8.16** *9-53 Profibus Warning Word*

![](_page_56_Picture_580.jpeg)

**Table 8.17** *16-84 Comm. Option STW*

# *NOTICE*

*16-84 Comm. Option STW* **is not part of extended diagnosis.**

Read out the alarm words, warning words and extended status words via serial bus or optional fieldbus for diagnosis.

![](_page_57_Picture_2.jpeg)

# 8.4 Fault Messages via DP Diagnosis

The standard DP function features an on-line diagnosis, which is active during DP initialisation as well as data exchange mode.

# 8.5 Extended Diagnosis

Receive the extended diagnosis function, alarm and warning information from the frequency converter. The setting of *parameter 8-07 Diagnosis Trigger* determines which frequency converter events trigger the extended diagnosis function:

- **•** When *parameter 8-07 Diagnosis Trigger* is set to [0] Disable, no extended diagnosis data are sent regardless of whether they appear in the frequency converter.
- **•** When *parameter 8-07 Diagnosis Trigger* is set to [1] Alarms, extended diagnosis data are sent when one or more alarms arrive in the alarm *16-90 Alarm Word* or *9-53 Profibus Warning Word*.

When *parameter 8-06 Reset Control Word Timeout* is set to [2] Alarms/Warnings, extended diagnosis data are sent if 1 or more alarms/warnings arrive in the alarm *16-90 Alarm Word* or *9-53 Profibus Warning Word*, or in the warning *16-92 Warning Word*.

The extended diagnosis sequence is as follows: If an alarm or warning appears, the frequency converter indicates that to the master by sending a high priority message via the output data telegram. This causes the master to send a request for extended diagnosis information to the frequency converter, to which the frequency converter replies. When the alarm or warning disappears, the frequency converter again indicates that to the master, and on the following request from the master, return a standard DP diagnosis frame (6 bytes).

![](_page_57_Picture_353.jpeg)

**Table 8.18 Content of the Extended Diagnosis Frame**

<span id="page-58-0"></span>Index

**Programming Guide** 

# Index

# $\overline{A}$

![](_page_58_Picture_137.jpeg)

# 

# $\overline{M}$

![](_page_58_Picture_138.jpeg)

# ${\sf N}$

![](_page_58_Picture_139.jpeg)

# $\overline{P}$

![](_page_58_Picture_140.jpeg)

# $\mathsf Q$

![](_page_58_Picture_141.jpeg)

# $\mathsf R$

![](_page_58_Picture_142.jpeg)

# $\mathsf{C}$

![](_page_58_Picture_143.jpeg)

# D

![](_page_58_Picture_144.jpeg)

# $\overline{E}$

![](_page_58_Picture_145.jpeg)

# $\overline{F}$

![](_page_58_Picture_146.jpeg)

# G

![](_page_58_Picture_147.jpeg)

# $H$

![](_page_58_Picture_148.jpeg)

 $\overline{1}$ 

![](_page_58_Picture_149.jpeg)

# $\overline{L}$

![](_page_58_Picture_150.jpeg)

Danfoss

# $\mathsf{S}$

![](_page_59_Picture_44.jpeg)

# $\mathsf T$

![](_page_59_Picture_45.jpeg)

# $\cup$

![](_page_59_Picture_46.jpeg)

# ${\sf W}$

![](_page_59_Picture_47.jpeg)

![](_page_60_Picture_0.jpeg)

![](_page_60_Picture_1.jpeg)

# www.danfoss.com/drives

Danfoss can accept no responsibility for possible errors in catalogues, brochures and other printed material. Danfoss reserves the right to alter its products without notice. This also applies to products already on order provided that such alterations can be made without subsequential changes being necessary in specifications already agreed. All trademarks in this material are property<br>of the respective companies.

Danfoss A/S Ulsnaes 1 DK-6300 Graasten www.danfoss.com/drives

![](_page_60_Picture_6.jpeg)

![](_page_61_Picture_0.jpeg)

![](_page_61_Picture_1.jpeg)

Below is a list of articles with direct links to our shop Electric Automation Network where you can see:

- Quote per purchase volume in real time.
- Online documentation and datasheets of all products.
- Estimated delivery time enquiry in real time.
- Logistics systems for the shipment of materials almost anywhere in the world.
- Purchasing management, order record and tracking of shipments.

To access the product, click on the green button.

![](_page_61_Picture_59.jpeg)